## **Reference Guide**

Wyse® Enhanced Ubuntu<sup>™</sup> Linux INI Files

Issue: 040414 PN: 883933-11 Rev. E

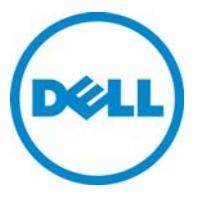

#### **Copyright Notices**

© 2014, Dell Inc. All Rights Reserved.

This manual and the software and firmware described in it are copyrighted. You may not reproduce, transmit, transcribe, store in a retrieval system, or translate into any language or computer language, in any form or by any means, electronic, mechanical, magnetic, optical, chemical, manual or otherwise, any part of this publication without express written permission.

#### **End User License Agreement ("License")**

A copy of the End User License Agreement is included in the software and provided for your reference only. The License at<http://www.wyse.com/license>as of the purchase date is the controlling licensing agreement. By copying, using, or installing the software or the product, you agree to be bound by those terms.

#### **Trademarks**

The Dell, Wyse, and PocketCloud logos and Wyse and PocketCloud are trademarks of Dell Inc. Other product names mentioned herein are for identification purposes only and may be trademarks and/or registered trademarks of their respective companies. Specifications subject to change without notice.

#### **Restricted Rights Legend**

You acknowledge that the Software is of U.S. origin. You agree to comply with all applicable international and national laws that apply to the Software, including the U.S. Export Administration Regulations, as well as end-user, end-use and country destination restrictions issued by U.S. and other governments. For additional information on exporting the Software, see [http://www.microsoft.com/exporting.](http://www.microsoft.com/exporting)

#### **Ordering Information**

For availability, pricing, and ordering information in the United States and Canada, call 1-800-438-9973 or visit us at **[Dell.com](http://www.dell.com)**. In all other countries, contact your sales representative.

## **Contents**

#### **[Summary of Revisions](#page-4-0)** v

#### **1 [Introduction](#page-8-0)** 1

[About this Guide](#page-9-0) 2 [Finding the Information You Need in this Guide](#page-9-1) 2 [Dell Technical Support 2](#page-9-2) [Related Documentation and Services 2](#page-9-3) [Dell Online Community 2](#page-9-4)

#### **2 [Getting Started: Learning INI File Basics](#page-10-0)** 3

[Supported INI Files You can Construct](#page-10-1) 3 [Working with wlx.ini Files 3](#page-10-2) [Working with \\$MAC.ini Files 3](#page-10-3) [Working with {username}.ini Files](#page-11-0) 4 [Rules and Recommendations for Constructing the INI Files](#page-11-1) 4 [Placing the INI Files into the Folder Structure on the Server](#page-13-0) 6

#### **3 [Parameters for WLX INI and \\$MAC INI Files Only](#page-14-0)** 7

[General Settings \(wlx.ini and \\$MAC.ini Files Only\)](#page-15-0) 8 [Peripheral Settings \(wlx.ini and \\$MAC.ini Files Only\)](#page-21-0) 14 [Connection Settings \(wlx.ini and \\$MAC.ini Files Only\) 1](#page-22-0)5

#### **4 [Parameters for WLX INI, \\$MAC INI, and {username} INI Files](#page-28-0)** 21

[General Settings \(wlx.ini, \\$MAC.ini, and {username}.ini Files\) 2](#page-29-0)2 [Peripheral Settings \(wlx.ini, \\$MAC.ini, and {username}.ini Files\) 2](#page-31-0)4 [Connection Settings \(wlx.ini, \\$MAC.ini, and {username}.ini Files\) 2](#page-33-0)6

#### **A [Connect Parameter: Options](#page-36-0)** 29

[Chromium Connect Options 3](#page-37-0)0 [Citrix \(ICA\) Connect Options 3](#page-38-0)1 [Custom Connect Options 3](#page-42-0)5 Ericom PowerTerm<sup>®</sup> TEC Connect Options 36 [RDP Connect Options](#page-45-0) 38 [SSH Connect Options 4](#page-49-0)2 [VMware View Client Connect Options 4](#page-50-0)3 [VNC Viewer Connect Options](#page-52-0) 45 [Web Browser \(Mozilla Firefox\) Connect Options](#page-54-0) 47

#### **B [Printer Parameters: Options](#page-56-0)** 49

[JetDirectPrinter 5](#page-57-0)0 [NetworkPrinter](#page-59-0) 52 [Printer](#page-60-0) 53 [PrinterURI](#page-61-0) 54 [SMBPrinter](#page-63-0) 56

- **C [TimeZone Parameter: Values](#page-66-0)** 59
- **D [Keyboard.layouts Parameter: Values](#page-70-0)** 63

**[Tables](#page-78-0)** 71

## <span id="page-4-0"></span>**Summary of Revisions**

#### **Dell Inc. 883933-11 Rev. E**

#### **The following changes were made to this document since revision D**

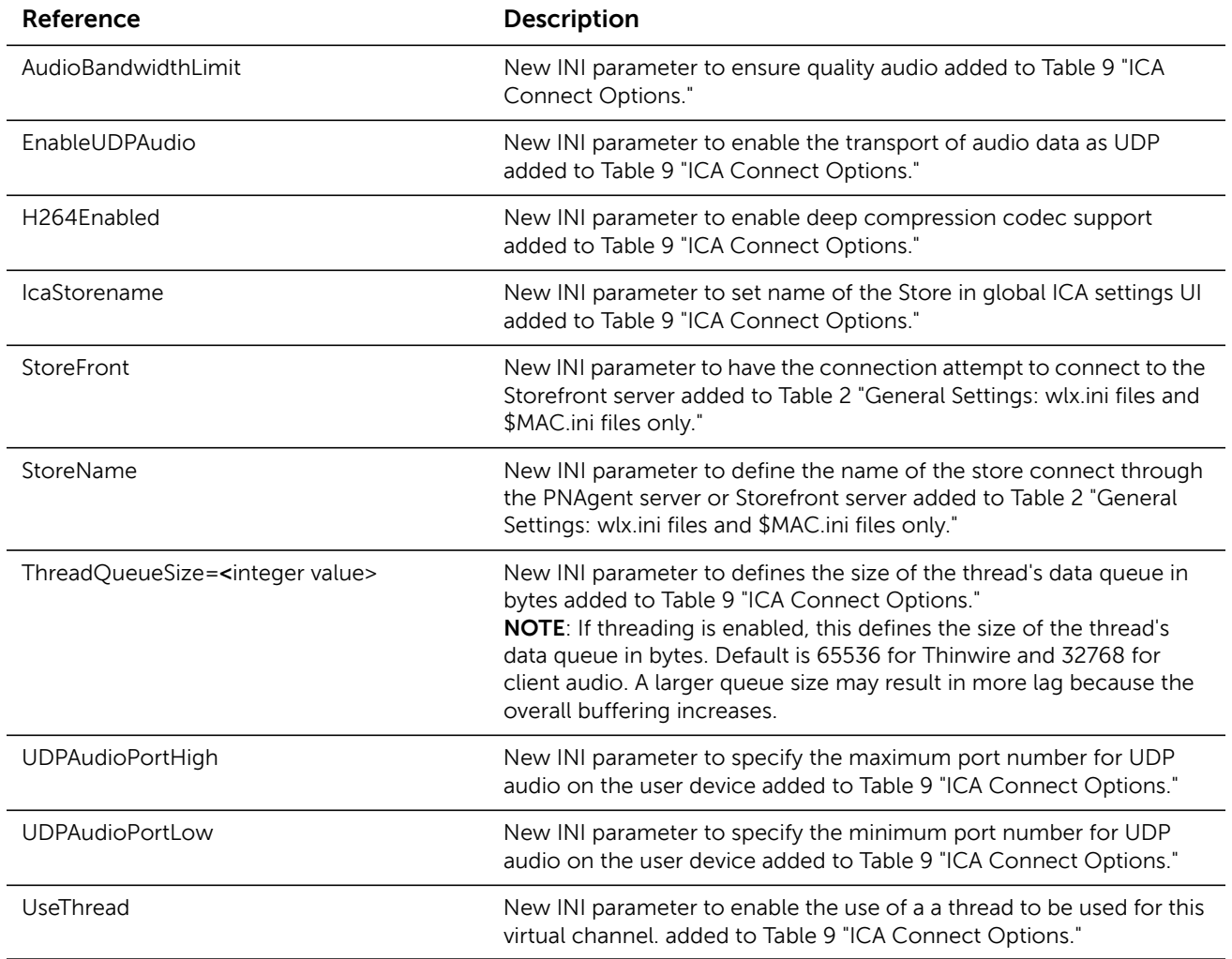

#### **Dell Inc. 883933-11 Rev. D**

#### **The following changes were made to this document since revision C**

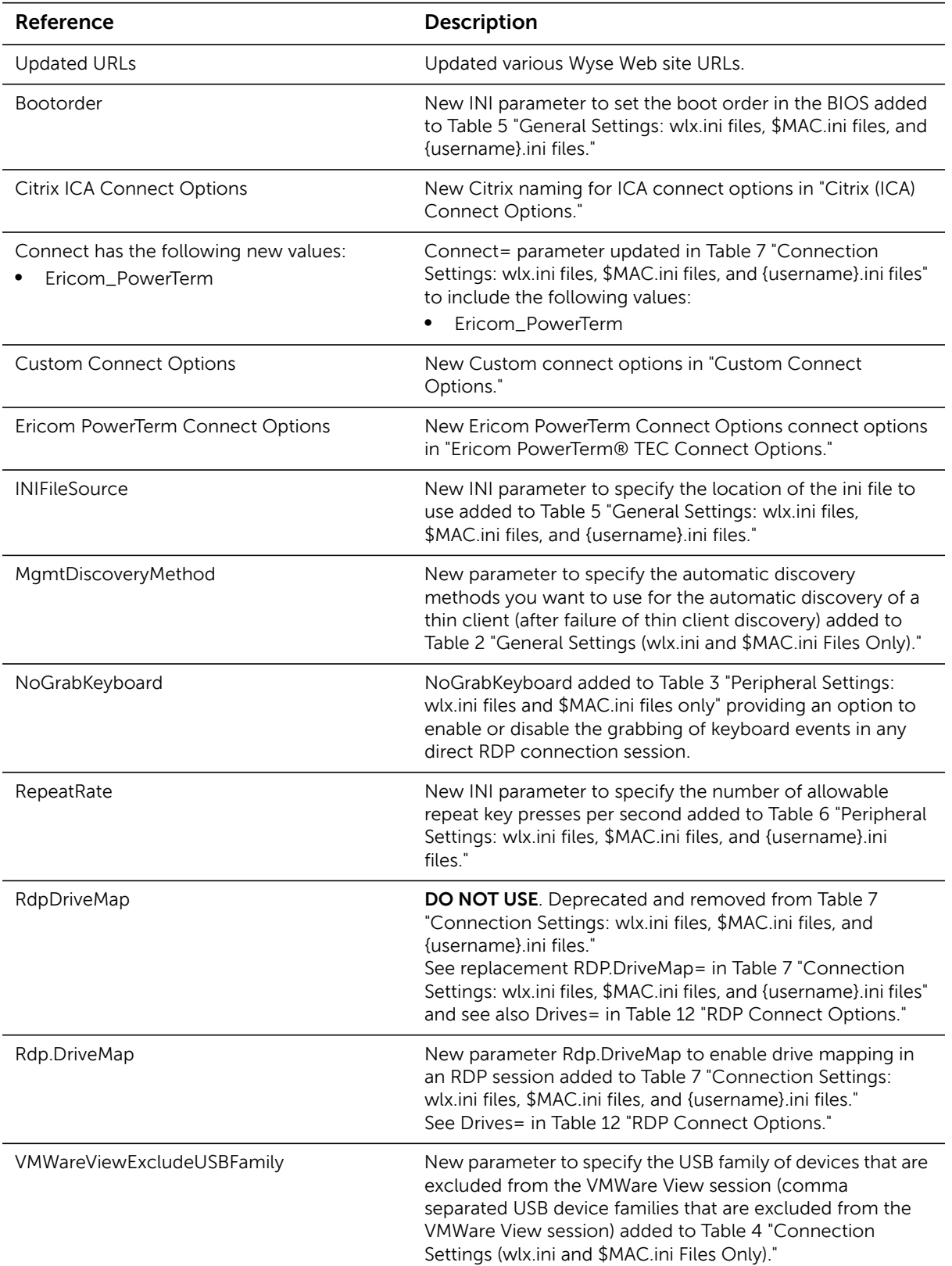

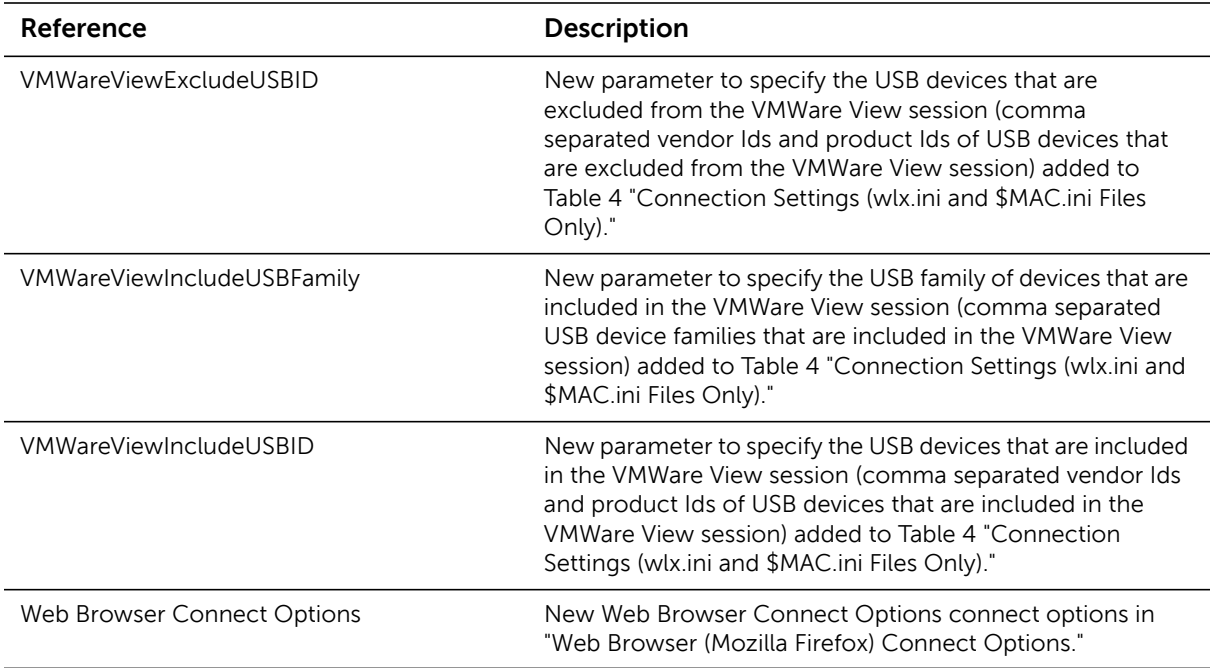

This page intentionally blank.

# <span id="page-8-0"></span>**1 Introduction**

Wyse Enhanced Ubuntu Linux combines the security, flexibility, and market-leading usability of Ubuntu™ (trademark of Canonical Group Limited) with Dell's cloud computing optimizations in management and user experience. It is ideal for organizations that want to run server-based, Web-based, or local applications (including legacy applications) without the deployment and security concerns of a non-standard Linux distribution.

**CAUTION**: Information and procedures presented in this guide are intended for use by system administrators and should not be used by untrained persons.

### <span id="page-9-0"></span>**About this Guide**

This guide is intended for administrators of Dell thin clients running Wyse Enhanced Ubuntu Linux. It provides the detailed information you need to help you understand and use the Wyse Enhanced Ubuntu Linux INI files. It contains information on the different INI files you can use and the rules for constructing the files. It also provides the parameter details you need (with working examples) to get the most out of your INI files.

#### <span id="page-9-1"></span>**Finding the Information You Need in this Guide**

You can use either the Search window or Find toolbar to locate a word, series of words, or partial word in an active PDF document. For detailed information on using these features, refer to the Help in your PDF reader.

#### <span id="page-9-2"></span>**Dell Technical Support**

To access Dell technical resources, visit <http://www.wyse.com/support>. If you still have questions, you can submit your questions using the Self-Service Center at <http://support.wyse.com/selfservice.html> or call Customer Support at 1-800-800-9973 (toll free in U.S. and Canada). Hours of operation are from 6:00 A.M. to 5:00 P.M. Pacific Time, Monday through Friday.

To access international support, visit <http://www.wyse.com/global>.

#### <span id="page-9-3"></span>**Related Documentation and Services**

Fact Sheets containing the features of hardware products are available on the Dell Web site. Go to <http://www.wyse.com/products/hardware>, click the link for your hardware product, and then click the link for the Fact Sheet.

Administrators Guide: Dell® Wyse Enhanced Ubuntu™ Linux is intended for administrators of Wyse Enhanced Ubuntu Linux. It provides information and detailed system configurations to help you design and manage a Wyse Enhanced Ubuntu Linux environment. It is available at: <http://www.wyse.com/manuals>.

Dell Cloud Software is available on the Dell Web site at: [http://www.wyse.com/products/software](http://www.wyse.com/products/software/).

#### <span id="page-9-4"></span>**Dell Online Community**

Dell maintains an online community where users of our products can seek and exchange information on user forums. Visit the Dell Online Community forums at: [http://community.wyse.com/forum](http://community.wyse.com/forum/).

## <span id="page-10-4"></span><span id="page-10-0"></span>**2 Getting Started: Learning INI File Basics**

In this chapter you will learn how to construct and use the supported INI files.

It includes:

- ["Supported INI Files You can Construct"](#page-10-1)
- ["Rules and Recommendations for Constructing the INI Files"](#page-11-1)
- ["Placing the INI Files into the Folder Structure on the Server"](#page-13-0)

After you become familiar with the INI file basics, you can refer to the parameter details you need in the other chapters and appendixes of this guide.

### <span id="page-10-1"></span>**Supported INI Files You can Construct**

The INI files contain the parameters (and associated options and values) necessary for the various functionality you want.

You can construct the following INI files:

- wlx.ini file (see ["Working with wlx.ini Files"](#page-10-2))
- {username}.ini file (see ["Working with {username}.ini Files"](#page-11-0))
- \$MAC.ini file (see ["Working with \\$MAC.ini Files"](#page-10-3))

**IMPORTANT**: The INI file processing hierarchy is as follows:

- Scenario 1 \$MAC.ini exists. The \$MAC.ini file is processed and if the Include=wlx.ini statement is included, then the wlx.ini file is processed.
- Scenario 2 \$MAC.ini exists and {username}.ini exists. The \$MAC.ini file is processed and if the Include=wlx.ini statement is included, then the wlx.ini file is processed. Once the credentials are provided, the {username}.ini file is processed.
- Scenario 3 wlx.ini exists. The wlx.ini file is processed.
- Scenario 4 wlx.ini exists and {username}.ini exists. The wlx.ini file processed. Once the credentials are provided, the {username}.ini file is processed.
- Scenario 5 No ini files exist. Local configuration is applied.

#### <span id="page-10-2"></span>**Working with wlx.ini Files**

A wlx.ini file contains the "global" parameters you want that will affect all thin clients accessing the server. Parameters in both [Table 4, "Connection Settings: wlx.ini files and](#page-22-1)  [\\$MAC.ini files only,"](#page-22-1) and [Table 7, "Connection Settings: wlx.ini files, \\$MAC.ini files, and](#page-33-1)  [{username}.ini files,"](#page-33-1) can be used in a wlx.ini file.

**TIP**: Parameters in [Table 4, "Connection Settings: wlx.ini files and \\$MAC.ini files only,"](#page-22-1)  can only be used in a wlx.ini file; they cannot be used in a {username}.ini file.

#### <span id="page-10-3"></span>**Working with \$MAC.ini Files**

A \$MAC.ini file can be used instead of a wlx.ini file for device-specific configurations. If the thin client locates a \$MAC.ini file (it is stored in the same directory as a wlx.ini file), then the wlx.ini file is not accessed, unless you use the include=wlx.ini parameter. Note also that the placement of the include=wlx.ini parameter within the \$MAC.ini file will dictate which value will take priority for a same specific parameter that is contained Download from Www.Somanuals.com. All Manuals Search And Download.

in both the wlx.ini file and the \$MAC.ini file but is defined differently (different values for the same parameter).

For example, if the wlx.ini file has parameterA=valueB, and the \$MAC.ini file has the same parameterA=valueC, then:

- If the include=wlx.ini parameter is included in the \$MAC.ini file before the parameterA=valueC statement, then the wlx.ini parameterA=valueB is discarded and parameterA=valueC (from the \$MAC.ini file) is the final value used.

- If the include=wlx.ini parameter is included in the \$MAC.ini file after the parameterA=valueC statement, then the \$MAC.ini parameterA=valueC is discarded and parameterA=valueB (from the wlx.ini file) is the final value used.

#### <span id="page-11-0"></span>**Working with {username}.ini Files**

A {username}.ini file contains the user-specific or "user profile" parameters you want that will comprise the connection profile for an individual user. These parameters will affect only the user you specify. Parameters in [Table 7, "Connection Settings: wlx.ini](#page-33-1)  [files, \\$MAC.ini files, and {username}.ini files,"](#page-33-1) can be used in a {username}.ini file. **TIP**: "User profile" parameters (found in the {username}.ini file) generally override the identically named "global" parameters (found in the wlx.ini file), however, some "global" parameters do not allow this (for hierarchical precedence of one variable over another, refer to the parameter descriptions in [Table 7, "Connection Settings: wlx.ini files,](#page-33-1)  [\\$MAC.ini files, and {username}.ini files,"](#page-33-1)).

**CAUTION**: If both PNAgent/PNLite and a user profile are being used in the environment, the username must be defined in the Windows domain to be used, and the password used must be the same for both the Windows domain and the user profile.

#### <span id="page-11-1"></span>**Rules and Recommendations for Constructing the INI Files**

In general, Wyse Enhanced Ubuntu INI files follow currently accepted "standard" INI file formatting conventions. The INI files consist of Wyse parameters. Any of the parameters can be used if you desire, but are not necessary unless you want changes from client and "other" defaults (for example, "other" can be the default resolution of your monitor). Every parameter (and their options) has a name and a value, with the name appearing to the left of the equals sign (name=value). All parameters with the same name in the various INI files have the same meaning (that is, a parameter named WyseXYZ in a wlx.ini file and named WyseXYZ in a {username}.ini file will have the same meaning). Number signs (#) indicate the start of a comment. Comments can begin anywhere on a line. Everything between the # and the End of Line is ignored. Along with these general formatting conventions, use the following guidelines when constructing the INI files:

#### **1. Global Connect Parameters First**

Global connect parameters should be listed before other connect parameters in a wlx.ini file.

#### **2. Continue Lines with a Space and Backslash**

Placing a space and backslash ( \) at the end of a line indicates line continuation; that is, the backslash means that the line and the following line are, for the purposes of reading code, the same line. No white space can appear after the backslash; the requirement of white space between parameter entries is maintained by the use of the space before the backslash. In addition, starting all parameters at the left margin and placing at least one leading space (or tab) at the beginning of all (and only) continuation lines makes an INI file easier to read.

Note that in circumstances where you require string concatenation, you can use a backslash without a space before or after it to concatenate with the first set of characters from the previous line; for example the strings snow and ball may be CONCatabad tech towgive nanowsbah. All Manuals Search And Download.

#### **3. Blank Lines Make Files Easy to Read**

Using blank lines is recommended for making code easier to read.

#### **4. Comment with a # Sign**

As stated earlier, number signs (#) indicate the start of a comment. Comments can begin anywhere on a line. Everything between the # and the End of Line is ignored.

#### **5. Values with White Spaces Require Quotation Marks**

Values (of parameters and their options) containing white spaces must be placed inside quotation marks (use common-practice nesting rules).

#### **6. Separate Lists with Semicolons or Commas** Use semicolons or commas for list separators.

#### **7. {username}.ini Files must be Write-Enabled**

All {username}.ini files must be write-enabled to allow the thin client to place the encrypted user passwords in the files.

- **8. Use the wlx.ini File to Set the Maximum Number of Connection Entries Allowed** The combined number of connection entries defined in a {username}.ini file and a wlx.ini cannot exceed a defined total maximum number of connections. The maximum number of connections has a **default limit of 216**, but can be set from 100 to 1000 using the wlx.ini file.
- **9. Use System Variables with Some Options of the Connect Parameter**  Some options of the Connect parameter can use the system variables shown in [Table 1](#page-12-0) to map the string. All combinations of the variables are supported. For options that support use of system variables, see ["Connect Parameter: Options."](#page-36-1)

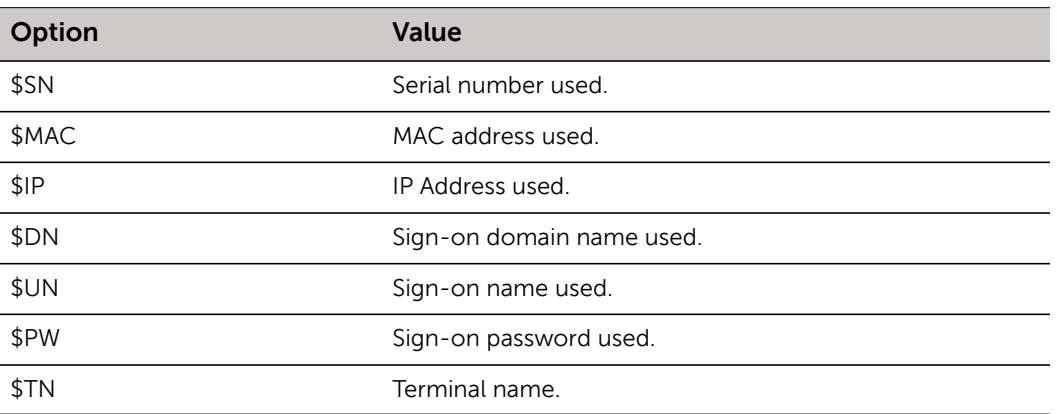

#### <span id="page-12-0"></span>**Table 1 System Variables**

### <span id="page-13-0"></span>**Placing the INI Files into the Folder Structure on the Server**

If you have set up your environment to provide your thin clients running Wyse Enhanced Ubuntu Linux with automatic configurations (as described in Administrators Guide: Dell<sup>®</sup> Wyse Enhanced Ubuntu™ Linux), you can use the following folder structure on your server under the C:/inetpub/ftproot folder (for FTP) or C:/inetpub/wwwroot folder (for HTTP or HTTPS) and place your INI files and other necessary files inside the structure as noted (this list describes the folder structure, starting with the root directory).

**NOTE**: You can also use WDM to provide your thin clients running Wyse Enhanced Ubuntu Linux with automatic configurations.

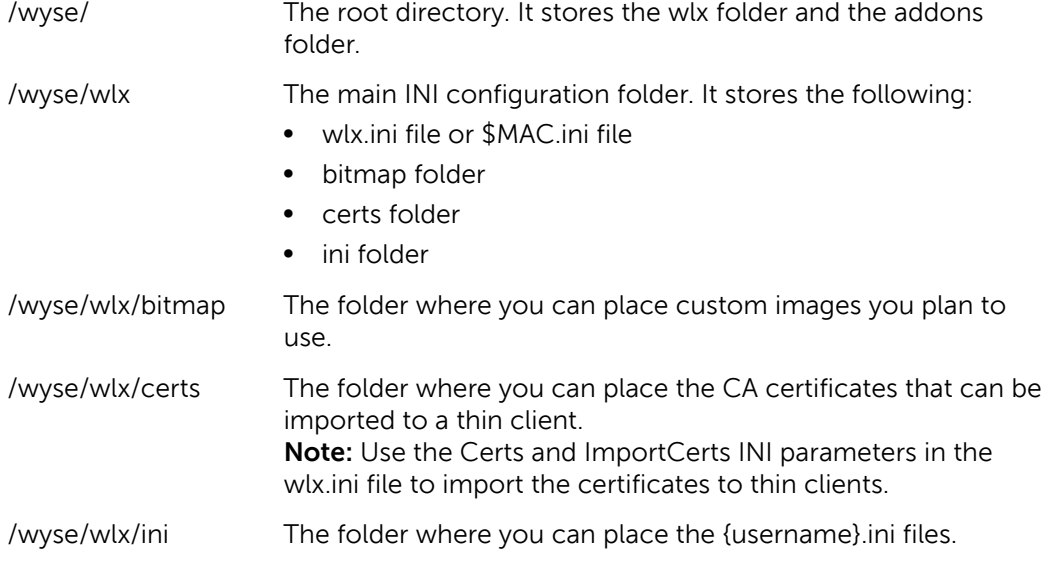

## <span id="page-14-0"></span>**3 Parameters for WLX INI and \$MAC INI Files Only**

This chapter provides the supported parameters that you can use in a wlx.ini file and in a \$MAC.ini file.

**TIP**: For information to help you construct and use the supported INI files, see ["Getting](#page-10-4)  [Started: Learning INI File Basics."](#page-10-4)

**CAUTION**: Parameters in [Tables 2](#page-15-3) through [Table 2](#page-15-3) can only be used in a wlx.ini file or \$MAC.ini file; they cannot be used in a {username}.ini file.

To increase usability (such as relation to thin client dialog box equivalents), the supported parameters are separated into the following categories:

- ["General Settings \(wlx.ini and \\$MAC.ini Files Only\)"](#page-15-0)
- ["Peripheral Settings \(wlx.ini and \\$MAC.ini Files Only\)"](#page-21-0)
- ["Connection Settings \(wlx.ini and \\$MAC.ini Files Only\)"](#page-22-0)

## <span id="page-15-2"></span><span id="page-15-0"></span>**General Settings (wlx.ini and \$MAC.ini Files Only)**

[Table 2](#page-15-3) contains parameters used for configuring general settings (bold values are defaults).

<span id="page-15-3"></span><span id="page-15-1"></span>**Table 2 General Settings: wlx.ini files and \$MAC.ini files only** 

| <b>Parameter</b>                       | <b>Description</b>                                                                                                    |
|----------------------------------------|----------------------------------------------------------------------------------------------------|
| AudioMute={no, yes}                    | Yes/no option to mute the audio.                                                                                                    |
| AudioVolume= {0 to 100}                | Determines the audio volume level.<br>Values of 0 to 100 provide more exact volume level.                                                                                                    |
| AutoInstallPackagesUrl="url dir1 dir2" | Used for auto installing packages from a url (ftp or<br>http/https) where packages reside, without the need<br>of establishing an APT repository.<br>How to use:<br>1 - Provide an ftp or http/https url as the value for "url<br>dir1 dir2" in the INI file.<br>For example: AutoInstallPackagesUrl="ftp://<br>10.100.xxx.xxx dir1-name dir2-name"<br><b>NOTES:</b><br>a) the url should be within double quotes ""<br>b) the "ftp" can be replaced by "http/https"<br>c) the dir1_name is the name of directory under the<br>base directory of ftp server or http/https server<br>d) the dir2_name (optional) is the name of directory<br>under dir1_name. More subdirectories are acceptable<br>2 - Place all debian packages (ending with .deb in file<br>names) to be automatically installed/updated under<br>the directory dir1_name/dir2_name on the ftp or<br>http/https server.<br>3 - Create a "directory" file which is generated by<br>running "sudo Is >directory" in the directory<br>mentioned in Step 2 above.<br>4 - Log file is /tmp/autoInstallPackages.log where<br>success or failure (with failing reasons) is reported. In<br>most failure cases the lack of proper dependencies is<br>the reason for failure (so that more packages can be<br>provided in the ftp/http/https server).<br>5 - There is a warning notification on the panel during<br>installation for not turning off the power.<br>NOTE: The NewAddons parameter specifies which<br>packages among all installable packages should be<br>installed by this INI command. All dependent<br>packages must be provided together with the<br>packages to be installed. |
| ChangeAdminPassword=password           | Specifies the new password for the admin user.                                                                                                    |
| ChangeGuestPassword=password           | Specifies the new password for the guest user.                                                                                                    |
| ChangeRootPassword=password            | Specifies the new password for the root user.                                                                                                    |
| ChangeThinUserPassword=password        | Specifies the new password for the thin user.                                                                                                    |

| <b>Parameter</b>                                                                                              | <b>Description</b>                                                                                                    |
|----------------------------------------------------------------------------------------------------|----------------------------------------------------------------------------------------------------|
| DefaultBrowser={yes, no}                                                                                      | Yes/no option to display the default terminal<br>connection icon on the home screen of the desktop<br>for the high privilege users.<br>NOTE: In cases of autologin, the user must logout/<br>reboot to see the changes take effect. The boot-up<br>time is faster than the time to execute the INI file<br>(completes before fetching INI file from the server).                                                                                                    |
| DefaultTerminal={yes, no}                                                                                     | Yes/no option to display the default chromium<br>browser connection icon on the home screen of the<br>desktop for the high privilege users.<br>NOTE: In cases of autologin, the user must logout/<br>reboot to see the changes take effect. The boot-up<br>time is faster than the time to execute the INI file<br>(completes before fetching INI file from the server).                                                                                                    |
| DefaultUser=username                                                                                          | Specifies the default sign-on user. See also AutoLogin.                                                                                                    |
| FormURL={None, Default,<br><filename>}</filename>                                                             | Specifies the logo on the login screen dialog box.<br>None - Sets the logo to the Wyse default image file.<br>Default - Sets the logo to the Wyse default image file.<br>Filename - Sets the logo to the image file contained<br>in the bitmap directory of the file server. It is<br>recommended to use a PNG file no larger than 100<br>(Width) x 120 (height) pixels.                                                                                                    |
| IdleAction.Enable={no, yes}<br>[IdleAction.TimeOut={0 to 1440}]<br>[IdleAction.Action={Any valid<br>Command}] | IdleAction.Enable - Yes/no option to enable<br>IdleAction (allows an action of the device for an idle<br>state).<br>IdleAction.Timeout - Specifies (in minutes from 0 to<br>1440) the amount of inactive time before the device<br>will execute the command specified in the<br>IdleAction.Action parameter if IdleAction.Enable=yes.<br>IdleAction.Action - Valid commands include either:<br>/sbin/reboot<br>/sbin/shutdown<br>Note that /sbin/reboot is the default.<br>Example:<br>IdleAction.Enable=yes<br>IdleAction.TimeOut=30<br>IdleAction.Action=/sbin/reboot |
| ImportCerts={no, yes}<br>[Certs=list of certificate names]                                                    | ImportCerts - Yes/no option to import certificates<br>from the server.<br>Certs $-$ is a list of certificate names (the names must<br>be separated by a semicolon).<br>NOTE: Certificates must be placed in the wyse/wlx/<br>certs directory.<br>NOTE: The certificates must be .crt, .pem, or any valid<br>certificate type.<br>Example:<br>ImportCerts=yes<br>Certs=Cert1.cer;Cert2.crt;Cert3.pem;Cert4.der                                                                                                    |

**Table 2 General Settings: wlx.ini files and \$MAC.ini files only, Continued** 

| <b>Parameter</b>                                                                                                    | <b>Description</b>                                                                                                    |
|----------------------------------------------------------------------------------------------------|----------------------------------------------------------------------------------------------------|
| IniAptUrl="deb your_deb_pkg_repo"<br>Install="pkg_name"<br>or<br>$Upqrade = \{yes, no\}$<br>or<br>DistUpgrade={yes, no} | IniAptUrl - Specifies a new APT URL which is the deb<br>package repository server. APT URL should be in<br>double quotes and include keyword: 'deb'. Be sure<br>that the InitAptUrl provides the correct information,<br>without spelling errors, as anything incorrect may<br>result in the abortion of "apt-get update" used for<br>subsequent "Install", "Upgrade" and/or "DistUpgrade".<br>Install - Be sure there is NO spaces to the right side |
|                                                                                                    | of the "=" sign. The "," (comma) or ":" (period) is used<br>to separate multiple packages. Do not specify the<br>package version.<br>At least one of the "install", "Upgrade", or<br>"DistUpgrade" must be specified to carry out the<br>actions.                                                                                                    |
|                                                                                                    | Example:<br>IniAptUrl="deb http://my_server.com_or_ip_address/<br>repo public"<br>Install=wyse-patch,your_pkg_name<br>NOTE: if the package name is<br>wyse-patch_1.0.0-00.01_armel.deb, use<br>"wyse-patch" only, do not use the full name such as<br>"Install=wyse-patch_1.0.0-00.01_armel.deb"                                                                                                    |
| IniForSystemUsers={no, yes}                                                                                             | Yes/no option to allow fetching the corresponding                                                                                                    |
|                                                                                                    | user ini for the system users (admin, thinuser, guest)<br>during automatic login.                                                                                                    |

**Table 2 General Settings: wlx.ini files and \$MAC.ini files only, Continued** 

| <b>Parameter</b>                                                            | <b>Description</b>                                                                                                    |
|-----------------------------------------------------------------------------|----------------------------------------------------------------------------------------------------|
| MgmtDiscoveryMethod={SRV,<br>CNAME, HOSTNAME, UI, DHCP,<br>STATIC, DEFAULT} | Default is the following order SRV, CNAME,<br>HOSTNAME, UI, DHCP (if any of the methods<br>specified in the INI file fails).<br>Specifies the automatic discovery methods you want<br>to use for the automatic discovery of a thin client after<br>failure of thin client discovery. Use any or all of the<br>following:<br>$\bullet$<br>SRV - DNS SRV Record (Dynamic Discovery)<br>Allows devices to use the DNS SRV record<br>lookup method to discover a WDM Server.<br>CName - DNS Alias Allows devices to use the<br>٠<br>DNS Alias method to discover a WDM Server.<br>Hostname - DNS Name Record (Dynamic<br>Discovery) Allows devices to use the DNS<br>Hostname lookup method to discover a WDM<br>Server.<br>UI - Allows devices to use the UI entries to<br>$\bullet$<br>discover a WDM Server.<br>DHCP Option Tags - (Dynamic Discovery)<br>$\bullet$<br>Allows devices to use DHCP option tags to<br>discover a WDM Server.<br>Static – Allows devices to use a static location<br>٠<br>to discover a WDM Server. NOTE: When the<br>Static option is used, the<br>MgmtDiscoveryMethod parameter should be<br>used with a valid Fully Qualified Domain Name<br>or IP Address.<br>Default - The Default method to discover a<br>٠<br>WDM Server is used when none is specified or<br>if any of the methods mentioned in this section<br>fails; then the default method is used which is<br>the following dicovery order {SRV, CNAME,<br>HOSTNAME, UI, DHCP}. |
| NewAddons= <name addon="" of=""></name>                                     | Specifies addons to install. Use comma separated<br>add-on names. See also AutoInstallPackagesUrl<br>parameter.                                                                                                    |
| NoGrabKeyboard={no, yes}                                                    | Default is no.<br>Yes/no option to enable the keyboard event grabbing<br>in any direct RDP connection session (not supported<br>through VMware View broker).<br>For example:<br>NoGrabKeyboard=yes                                                                                                    |
| RemoveAddons=name_addon1,nam<br>e addon2                                    | Specifies addons to uninstall. Use comma separated<br>add-on names.<br>NOTE: Since this is based on the deb package removal<br>process, it may fail if a dependency is not satisfied or<br>extra packages may be removed as well because of<br>the dependencies requirements. Use this option only<br>when it is necessary and dependencies are clearly<br>understood by administrators.                                                                                                    |

**Table 2 General Settings: wlx.ini files and \$MAC.ini files only, Continued** 

| Parameter                                              | <b>Description</b>                                                                                                    |
|--------------------------------------------------------|----------------------------------------------------------------------------------------------------|
| RepoConfigFile = {Default or<br><filename>}</filename> | RepoConfigFile = {Default or <filename>} where<br/><filename> is the file that is expected to contain<br/>content in the format seen on regular sources.list and<br/>should be placed in the root directory where the<br/>corresponding wnos.ini/wlx.ini reside.<br/>Example:<br/>RepoConfigFile=Default : restore back to factory<br/>default<br/>RepoConfigFile=my_file.list : use my_file.list</filename></filename> |
| RootPath=root path                                     | This root path is used to access files on the server. The<br>directory name /wlx will be appended to the root path<br>entry before use.<br>NOTE: If no root path is provided, /wyse is the default.                                                                                                    |
| ScreenSaver={0 to 180}<br>[LockTerminal={no, yes}]     | ScreenSaver - Specifies to put the thin client in a<br>screensaver state when the time limit for inactivity in<br>minutes (delay before starting) is reached.<br>NOTE: Put the parameters on the same line. For<br>example: ScreenSaver= 5 LockTerminal=yes                                                                                                    |
|                                                        | LockTerminal - Yes/no option to specify the thin<br>client LOCK state function when the screen saver is<br>activated.<br>$no$ - Disabled.<br>yes - Puts the thin client in a LOCK state when the<br>screen saver is activated. The user will be prompted<br>with an unlock dialog box to enter the sign-on<br>password to unlock the thin client.                                                                       |
| StoreFront={yes, no}                                   | Yes/no option to have the connection attempt to<br>connect to the Storefront server. If set to no, the<br>connection will attempt to connect to the PNAgent<br>server. There is no default value. If the parameter is not<br>specified, it will be considered as a Server connection.                                                                                                    |
| StoreName= <name of="" store="" the=""></name>         | Name of the Store to connect through the PNAgent<br>server or Storefront server.                                                                                                    |
| SystemLogo={None, Default,<br><filename>}</filename>   | Specifies the logo displayed on the System<br>Information dialog box.<br>None - Sets the logo to the Wyse default image file.<br>Default - Sets the logo to the Wyse default image file.<br>Filename - Sets the logo to the image file contained<br>in the bitmap directory of the file server. It is<br>recommended to use a PNG file no larger than 100<br>(Width) x 64 (height) pixels.                              |
| SystemURL= <url></url>                                 | Specifies the URL displayed on the System<br>Information dialog box.                                                                                                    |
| TerminalName=name of thin client                       | Name of the thin client comprising a 15-character<br>string.                                                                                                    |
| TimeFormat={"12-hour format",<br>"24-hour format"}     | Specifies the time format to use (how the clock on the<br>desktop panel is displayed). By default, the local<br>format is used.                                                                                                    |

**Table 2 General Settings: wlx.ini files and \$MAC.ini files only, Continued** 

| <b>Parameter</b>                                    | <b>Description</b>                                                                                                    |
|-----------------------------------------------------|----------------------------------------------------------------------------------------------------|
| TimeServer=host[;host]                              | Specifies the SNTP time servers to use for time<br>retrieval. You can designate one or two Network Time<br>Protocol servers (separated by a semicolon). The<br>client synchronizes the time of day to the servers at<br>boot time, and keeps the time in sync with the servers<br>during operation.                                                                                                    |
| TimeZone={zone value}<br>[ManualOverride={no, yes}] | $TimeZone - Species$ the time zone if the zone is<br>unspecified on the thin client or is used with<br>ManualOverride.<br>ManualOverride $-$ Yes/no option to override the thin<br>client System Preference Menu setting with this<br>TimeZone setting. TimeZone settings in the wlx.ini file<br>will be saved into NVRAM if EnableLocal=yes is set in<br>the wlx ini file.<br><b>NOTE:</b> For the complete list of TimeZone values, see<br>"TimeZone Parameter: Values." |

**Table 2 General Settings: wlx.ini files and \$MAC.ini files only, Continued** 

## <span id="page-21-0"></span>**Peripheral Settings (wlx.ini and \$MAC.ini Files Only)**

[Table 3](#page-21-2) contains parameters used for configuring peripheral settings (such as keyboard, monitor, mouse, printer, and so on).

<span id="page-21-2"></span><span id="page-21-1"></span>**Table 3 Peripheral Settings: wlx.ini files and \$MAC.ini files only** 

| <b>Parameter</b>           | <b>Description</b>                                                                                                    |
|----------------------------|----------------------------------------------------------------------------------------------------|
| ForwardPrinters={yes, no}  | Yes/no option to enable the forwarding and use of all<br>available printers to/with the RDP session. Any direct<br>RDP connection is supported (not supported through<br>VMware View broker).<br>For example:<br>ForwardPrinters=yes                                                                                                    |
| JetDirectPrinter={options} | The JetDirectPrinter command line defines a printer<br>served by an HP JetDirect print server. For parameter<br>options used in the command line, see<br>"JetDirectPrinter" in "Printer Parameters: Options."                                                                                                    |
| MicMute={no, yes}          | Yes/no option to mute the microphone volume.                                                                                                    |
| MicVolume={0-100}          | Specifies the microphone volume level. Default is 50.                                                                                                    |
| NetworkPrinter={options}   | The NetworkPrinter command line defines a printer<br>that uses traditional Unix Line Printer Daemon<br>protocols. For parameter options used in the<br>command line, see "NetworkPrinter" in "Printer<br>Parameters: Options."                                                                                                    |
| Printer={options}          | The Printer command line defines a locally attached<br>printer connected through the noted interface. For<br>parameter options used in the command line, see<br>"Printer" in "Printer Parameters: Options."                                                                                                    |
| PrinterURI={options}       | The PrinterURI command line defines a printer using a<br>URI supported by the Common Unix Printing System<br>(CUPS). This command is useful when you want the<br>thin client to access a printer for which you already<br>have a working CUPS client because you can simply<br>copy the URI from the /cups/printers.conf file on the<br>existing client. For parameter options used in the<br>command line, see "PrinterURI" in "Printer Parameters:<br>Options." |
| SMBPrinter={options}       | The SMBPrinter command line defines a network<br>printer shared through the Windows Sever Message<br>Block protocols. For parameter options used in the<br>command line, see "SMBPrinter" in "Printer<br>Parameters: Options."                                                                                                    |

## <span id="page-22-2"></span><span id="page-22-0"></span>**Connection Settings (wlx.ini and \$MAC.ini Files Only)**

[Table 4](#page-22-3) contains parameters used for configuring connection settings.

| <b>Parameter</b>                                          | <b>Description</b>                                                                                                    |
|-----------------------------------------------------------|----------------------------------------------------------------------------------------------------|
| AddtoEtcHosts="ip1 FQDN1<br>aliases1;ip2 FQDN2 aliases2;" | Adds entries to the /hosts file where aliases are an<br>optional space-separated list of host names.                                                                                                    |
| AutoLogin={no, yes}<br>[CountDown=seconds]                | Yes/no option to automatically log the user in as<br>DefaultUser if no login occurs before the CountDown<br>interval. This is for use at kiosks and other<br>environments where the user logs in without human<br>intervention. Autologin can be canceled by pressing<br>the ESC button. The first time a device reads<br>Autologin, it may stay at the login screen for a few<br>seconds before taking effect. Once doing so, it will<br>automatically log in and all future reboots will<br>autologin with the defined delay. Changing from<br>AutoLogin=yes to AutoLogin=no may require 2<br>reboots to take effect in some cases. No password is<br>required for automatic login even if the user normally<br>needs a password.<br>The wlx.ini will be fetched and processed every time<br>the network comes up; so if the network goes down<br>and is restored during a session, it may affect existing<br>settings (although the login-related settings will not<br>be apparent until the current user logs out).<br>Also note that neither mechanism actually<br>authenticates the user-they just verify that the user<br>exists. But both methods, and normal manual login,<br>will fetch and process a \$USER.ini file, if one exists,<br>independent of what, if any, authentication<br>mechanism was used. |
| AutoSignoff={no, yes}                                     | Yes/no option to automatically log the user off when<br>all connections are closed.                                                                                                    |
| DisableDomain={no, yes}                                   | Yes/no option to disable the display of the Domain<br>field on the login dialog box. The default value<br>depends on the value of the DomainList option. When<br>the DomainList is empty, DisableDomain defaults to<br>yes (the display of a Domain field does not display);<br>otherwise, it defaults to no (the display of a Domain<br>field does display).                                                                                                    |
| DisableVNC= $\{no, yes\}$                                 | Yes/no option to disable the VNC server.                                                                                                    |
| DomainList=list of Windows domain<br>names                | A list of domain names that will appear in the login<br>dialog box as options to help users in selecting the<br>domain to log in to PNAgent/PNLite servers. Once<br>specified, it is saved in non-volatile memory.<br>NOTE: Be sure to enclose in quotation marks if spaces<br>are included. For example:<br>DomainList="North_America; SQA; test-domain"                                                                                                    |
| EnableBanner={no, yes}<br>[BannerMsg=text description]    | Provides a banner description.<br>The text must be enclosed in double quotation marks<br>if it contains spaces or punctuation characters.                                                                                                    |
| EnableLocal={yes, no}                                     | Yes/no option to enable locally configured<br>connection entries to show in the connection list                                                                                                    |

<span id="page-22-3"></span><span id="page-22-1"></span>**Table 4 Connection Settings: wlx.ini files and \$MAC.ini files only** 

(that is, activate local entries).

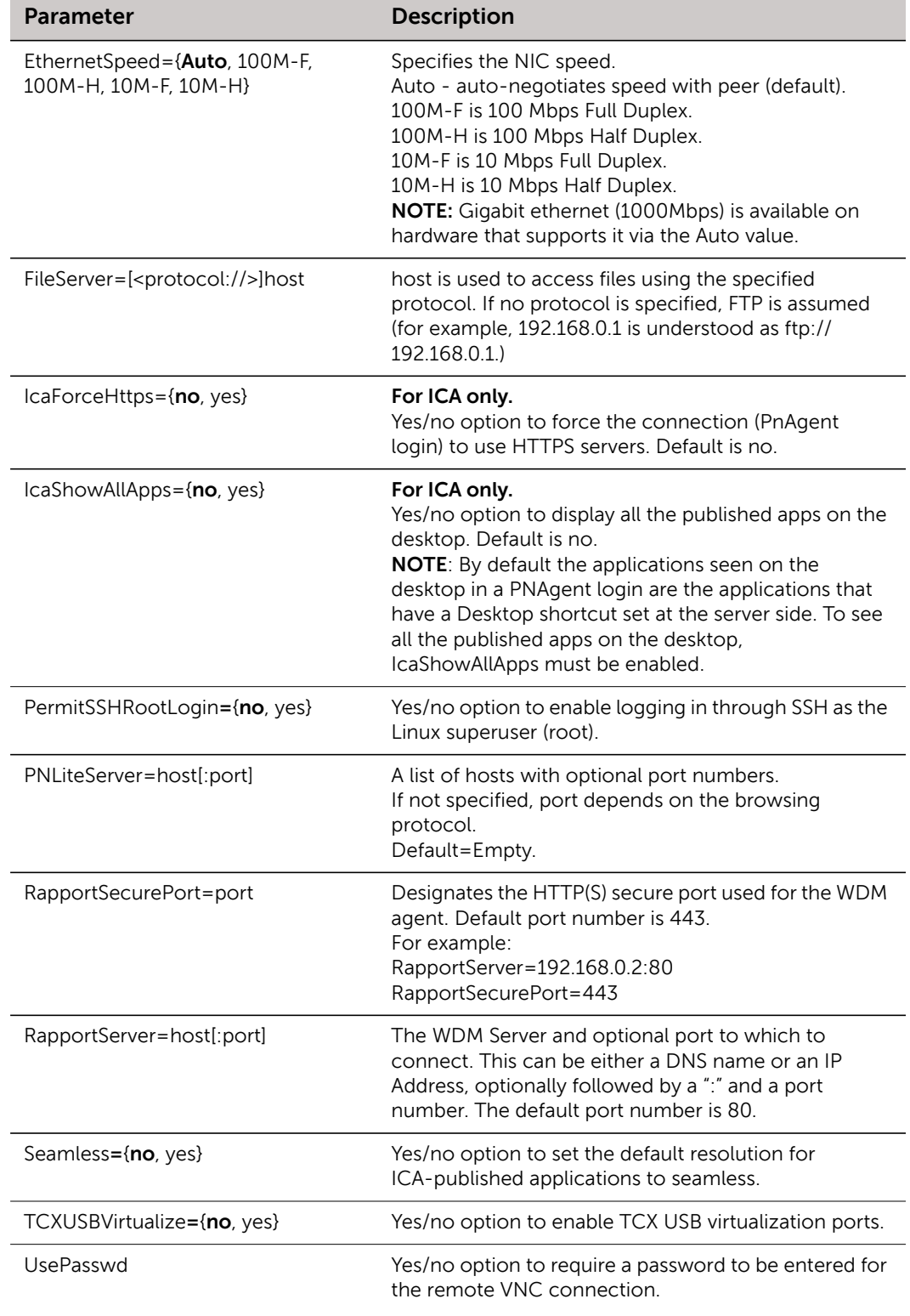

### **Table 4 Connection Settings: wlx.ini files and \$MAC.ini files only, Continued**

| <b>Parameter</b>                                                                  | <b>Description</b>                                                                                                    |
|-----------------------------------------------------------------------------------|----------------------------------------------------------------------------------------------------|
| VMWareViewExcludeUSBFamily= <u<br>SB device family&gt;,</u<br>                    | Specifies the USB family of devices that are excluded<br>from the VMWare View session (comma separated<br>USB device families that are excluded from the<br>VMWare View session).<br>The format must be the following:<br>VMWareViewExcludeUSBFamily= <usb device<br="">family&gt;,<br/>For example:<br/>VMWareViewExcludeUSBFamily=audio, storage<br/>This example excludes all USB devices per their device<br/>class/family.</usb>                                                                                                    |
| VMWareViewExcludeUSBID=vid <hex<br>number&gt;pid<hexnumber>,</hexnumber></hex<br> | Specifies the USB devices that are excluded from<br>VMWare View session (comma separated vendor Ids<br>and product Ids of USB devices that are excluded<br>from the VMWare View session).<br>The format must be the following:<br>VMWareViewExcludeUSBID=vid <hexnumber>pid<hex<br>number&gt;<br/>For example:<br/>VMWareViewExcludeUSBID=vid148fpid2770,vid0x13d<br/>3pid3273<br/>This example excludes two USB devices. Note that<br/>there is no space between vid and pid and each<br/>device is separated with a comma.</hex<br></hexnumber>  |
| VMWareViewIncludeUSBFamily= <u<br>SB device family&gt;,</u<br>                    | Specifies the USB family of devices that are included<br>in the VMWare View session (comma separated USB<br>device families that are included in the VMWare View<br>session).<br>The format must be the following:<br>VMWareViewIncludeUSBFamily= <usb device<br="">family&gt;,<br/>For example:<br/>VMWareViewIncludeUSBFamily=audio, storage<br/>This example includes all USB devices per their device<br/>class/family.</usb>                                                                                                    |
| VMWareViewIncludeUSBID=vid <hex<br>number&gt;pid<hexnumber>,</hexnumber></hex<br> | Specifies the USB devices that are included in the<br>VMWare View session (comma separated vendor Ids<br>and product Ids of USB devices that are included in<br>the VMWare View session).<br>The format must be the following:<br>VMWareViewIncludeUSBID=vid <hexnumber>pid<hex<br>number&gt;,<br/>For example:<br/>VMWareViewIncludeUSBID=vid148fpid2770,vid0x13d<br/>3pid3273<br/>This example includes two USB devices. Note that<br/>there is no space between vid and pid and each<br/>device is separated with a comma.</hex<br></hexnumber> |

**Table 4 Connection Settings: wlx.ini files and \$MAC.ini files only, Continued**

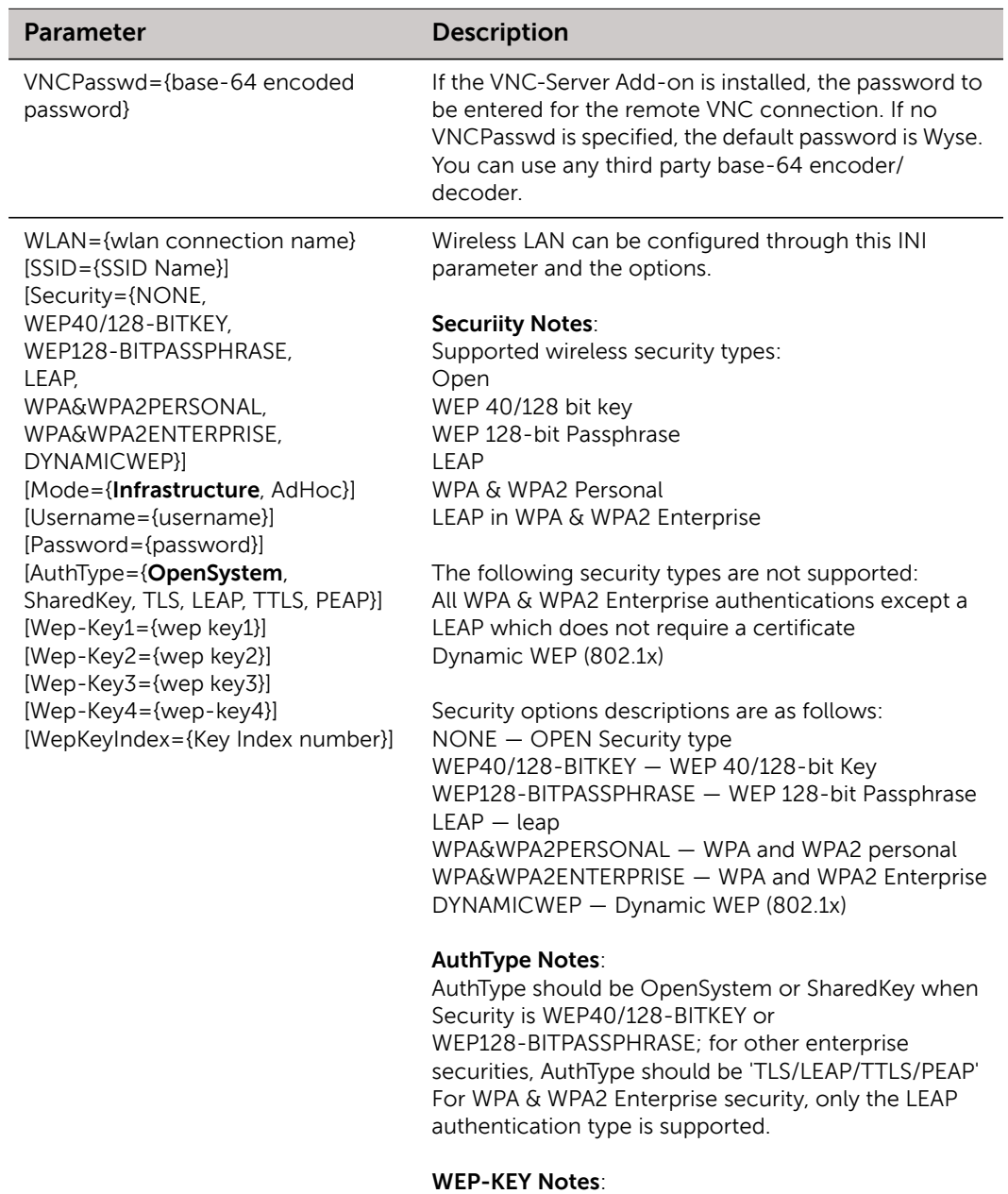

#### **Table 4 Connection Settings: wlx.ini files and \$MAC.ini files only, Continued**

WEP-KEY1 through WEP-KEY4 are optional. WEPKEYINDEX={Key index Number} is optional. If not specified, by default it is set to the key corresponding to WEP-KEY1.

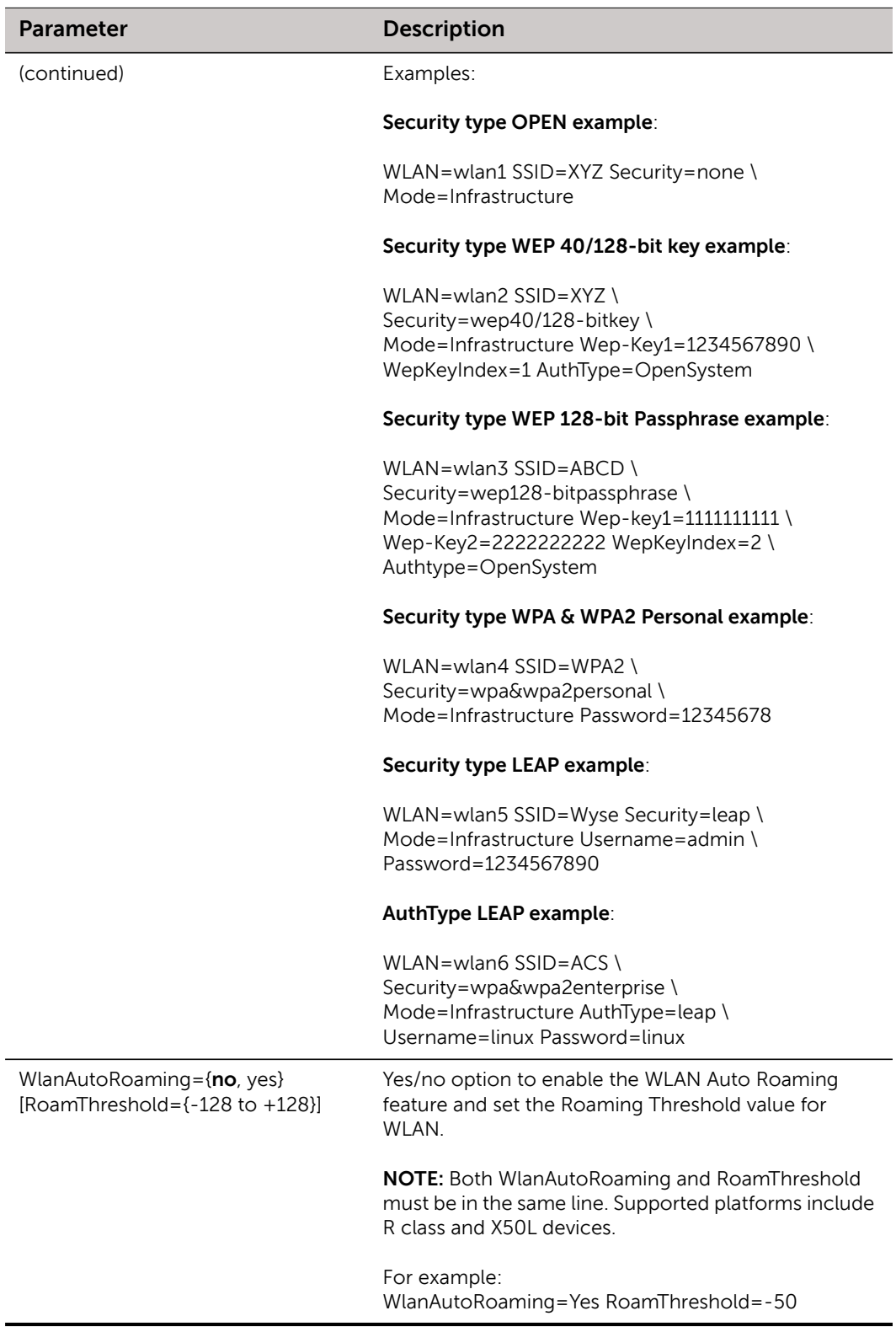

### **Table 4 Connection Settings: wlx.ini files and \$MAC.ini files only, Continued**

This page intentionally blank.

## <span id="page-28-0"></span>**4 Parameters for WLX INI, \$MAC INI, and {username} INI Files**

This chapter provides the supported parameters that you can use in a wlx.ini file, a \$MAC.ini file, and in a {username}.ini file.

**TIP**: For information to help you construct and use the supported INI files, see ["Getting](#page-10-4)  [Started: Learning INI File Basics."](#page-10-4)

To increase usability (such as relation to thin client dialog box equivalents), the supported parameters are separated into the following categories:

- ["General Settings \(wlx.ini, \\$MAC.ini, and {username}.ini Files\)"](#page-29-0)
- ["Peripheral Settings \(wlx.ini, \\$MAC.ini, and {username}.ini Files\)"](#page-31-0)
- ["Connection Settings \(wlx.ini, \\$MAC.ini, and {username}.ini Files\)"](#page-33-0)

## <span id="page-29-0"></span>**General Settings (wlx.ini, \$MAC.ini, and {username}.ini Files)**

[Table 5](#page-29-2) contains parameters used for configuring general settings.

| <b>Parameter</b>                                      | <b>Description</b>                                                                                                    |
|-------------------------------------------------------|----------------------------------------------------------------------------------------------------|
| DesktopTaskBar={ <b>bottom</b> , top, left,<br>right} | DesktopTaskBar - Specifies the position of the<br>taskbar. For example: DesktopTaskBar=left                                                                                                    |
| Include=path/filename                                 | Includes another ini file at the position of this<br>command.<br><b>NOTE:</b> Only one level of include is allowed (nesting is<br>not allowed).<br>Note also that the placement of the include=wlx.ini<br>parameter within the \$MAC.ini file will dictate which<br>value will take priority for a same specific parameter<br>that is contained in both the wlx.ini file and the<br>\$MAC.ini file but is defined differently (different values<br>for the same parameter).<br>For example, if the wlx.ini file has parameterA=valueB,<br>and the \$MAC.ini file has the same<br>parameterA=valueC, then:<br>- If the include=wlx.ini parameter is included in the<br>\$MAC.ini file before the parameterA=valueC<br>statement, then the wlx.ini parameterA=valueB is<br>discarded and parameterA=valueC (from the \$MAC.ini<br>file) is the final value used.<br>- If the include=wlx.ini parameter is included in the<br>\$MAC.ini file after the parameterA=valueC statement,<br>then the \$MAC.ini parameterA=valueC is discarded<br>and parameterA=valueB (from the wlx.ini file) is the<br>final value used. |
| INIFileSource={cache, local, server}                  | Default is cache.<br>Specifies the location of the ini file to use:<br>local is the ini file created from settings made<br>$\bullet$<br>on the client GUI.<br>cache is the cached/saved/used-at<br>٠<br>least-once ini file (originally from a file server<br>or from the local GUI-for example, a GUI<br>initially set up by an administrator).<br><b>IMPORTANT:</b> If a file server is available, the cache<br>value will still allow the client to first look to a file<br>server for the latest ini available on the server to<br>use. However, if a file server is not found (for<br>example, the file server is down), the client will use<br>the cached/saved/used-at least-once ini file.<br>server is the ini file only from the file server<br>٠<br>(such as an FTP server). NOTE: The server<br>value will not allow the client to use a cached<br>ini file.                                                                                                    |
| Panel.NetworkIcon={no, yes}                           | Yes/no option to display the network icon on the<br>home panel for low and none privilege users.                                                                                                    |
| Password= <password></password>                       | Specifies the plain text or base64 encoded password<br>for the ini user.<br>See also PasswordEncryptionCode.                                                                                                    |

<span id="page-29-2"></span><span id="page-29-1"></span>**Table 5 General Settings: wlx.ini files, \$MAC.ini files, and {username}.ini files** 

| <b>Parameter</b>                                              | <b>Description</b>                                                                                                    |
|---------------------------------------------------------------|----------------------------------------------------------------------------------------------------|
| PasswordEncryptionCode={0, 1}                                 | Specifies whether to use Plain text password or a<br>Base64 encoded password.<br>0 - Plain text password.<br>1 - (default) Base64 encoded password. If<br>PasswordEncryptionCode is not defined in the INI file,<br>the passwords are processed as base64 encoded<br>strings.<br>NOTE: This parameter can be used multiple times in<br>an INI file. The statements following the<br>PasswordEncryptionCode that contain the passwords<br>will be processed based on the encryption code<br>defined. |
| Privilege={High, None, Low}                                   | Privilege controls operator privileges and access to<br>thin client resources.                                                                                                    |
|                                                               | <b>Value and Operator Privileges</b><br>High - (default) For administrators. All thin client<br>resources are available with no restrictions. A<br>high-level user can reset the device to factory<br>defaults.                                                                                                    |
|                                                               | Low - For a typical user. Access is granted to the<br>Connection Manager and desktop panel, but not the<br>More Applications button or Control Center. Users<br>can an view connections, but not add or modify them.                                                                                                    |
|                                                               | None - For a kiosk or other restricted-use<br>deployment. Users have access only to icons put on<br>the desktop by the administrator, not the Connection<br>Manager, desktop panel, More Applications button, or<br>Control Center.                                                                                                    |
|                                                               | The default high privilege level is stored in the<br>permanent registry.                                                                                                    |
| ShutdownOptions={Lock, Logout,<br>Restart, Shutdown, Suspend} | Specifies Shutdown screen options for low and none<br>privilege users.                                                                                                    |

**Table 5 General Settings: wlx.ini files, \$MAC.ini files, and {username}.ini files ,** 

## <span id="page-31-0"></span>**Peripheral Settings (wlx.ini, \$MAC.ini, and {username}.ini Files)**

[Table 6](#page-31-2) contains parameters used for configuring peripheral settings (such as keyboard, monitor, mouse, printer, and so on).

| <b>Parameter</b>                                                                                            | <b>Description</b>                                                                                                    |
|----------------------------------------------------------------------------------------------------|----------------------------------------------------------------------------------------------------|
| Desktop=={None, Default,<br><filename>}</filename>                                                          | Specifies the image file to be used as wallpaper for the<br>local desktop.<br>None - Sets the logo to the Wyse default image file.<br>Default - Sets the logo to the Wyse default image file.<br>Filename - Sets the logo to the image file contained<br>in the bitmap directory of the file server.                                                                                                    |
| DisplaySettings=MON1 <resolution><br/>[; MON2 <resolution> <position>]</position></resolution></resolution> | Defines the display settings for single and<br>multi-monitor display - clone and span mode.<br>Possible values for:<br>resolution= {{x}X{y}, DDC}<br>position= {mirror, on-left, on-right, on-above,<br>on-below}<br>NOTE: Meaning of different position values:<br>$mirror - Clone mode$<br>on-left - Span on left side<br>on-right - Span on right side<br>on-above - Span on top<br>on-below - Span on bottom<br>Examples:<br>DisplaySettings=MON1 rotate-normal 1024x768@75<br>MON2 rotate-normal 1024x768@75 on-below<br>DisplaySettings=MON1 rotate-normal 1280x1024<br>DisplaySettings=MON1 1280x1024<br>DisplaySettings=MON1 1280x768<br>DisplaySettings=MON1 960x540<br>DisplaySettings=MON1 1024x768 rotate-right<br>DisplaySettings=MON1 1024x768 rotate-normal<br>MON2 1024x768 rotate-right on-right<br>DisplaySettings=MON1 1024x768 rotate-normal<br>MON2 1024x768 rotate-right on-left<br>DisplaySettings=MON1 1024x768 rotate-normal<br>MON2 1024x768 rotate-left on-left<br>DisplaySettings=MON1 1024x768 rotate-normal<br>MON2 1024x768 rotate-normal on-left<br>DisplaySettings=MON1 800x600@60 rotate-normal<br>MON2 800x600 rotate-left on-left<br>DisplaySettings=MON1 800x600@75 rotate-normal<br>DisplaySettings=MON1 800x600@75 rotate-normal<br>MON2 800x600@75 rotate-normal on-above<br>DisplaySettings=MON1 1280x1024 rotate-normal<br>MON2 1280x1024 rotate-normal mirror<br>DisplaySettings=MON1 1280x1024 rotate-normal<br>MON2 1280x1024 rotate-normal on-right |
|                                                                                                    | DisplaySettings=MON1 720x400 rotate-right                                                                                                    |

<span id="page-31-2"></span><span id="page-31-1"></span>**Table 6 Peripheral Settings: wlx.ini files, \$MAC.ini files, and {username}.ini files** 

| <b>Parameter</b>                                                               | <b>Description</b>                                                                                                    |
|--------------------------------------------------------------------------------|----------------------------------------------------------------------------------------------------|
| Keyboard.layouts={Keyboard.layouts<br>value}                                   | Keyboard layout parameter replaces prior<br>Keyboard=value parameter. For a list of supported<br>keyboard layout values, see Appendix D,<br>"Keyboard layouts Parameter: Values."                                                                                                    |
|                                                                                | Example:<br>Keyboard layouts = us (for United States)<br>Keyboard layouts=ru (for Russia)                                                                                                    |
| $MouseSpeed = {0-10}$                                                          | Specifies the speed when moving the mouse.                                                                                                    |
| MouseSwap= $\{no, yes\}$                                                       | Yes/no option to swap the button order on the<br>mouse.                                                                                                    |
| RepeatRate= $\{\leq$ value of 3 to 255>,<br>$\leq$ supported value of 0 to 2>} | Specifies the number of allowable repeat key presses<br>per second. Enter a value between 3 and 255 or a<br>designated rate, as follows:<br>Value and Keyboard Repeat Rate<br>$0 -$ Slow (GUI value is 10)<br>1 — Medium (default) - (no GUI value)<br>$2 -$ Fast - (GUI value is 110) |

**Table 6 Peripheral Settings: wlx.ini files, \$MAC.ini files, and {username}.ini files ,** 

## <span id="page-33-0"></span>**Connection Settings (wlx.ini, \$MAC.ini, and {username}.ini Files)**

[Table 7](#page-33-2) contains parameters used for configuring connection settings.

<span id="page-33-2"></span><span id="page-33-1"></span>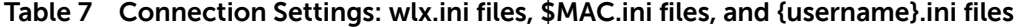

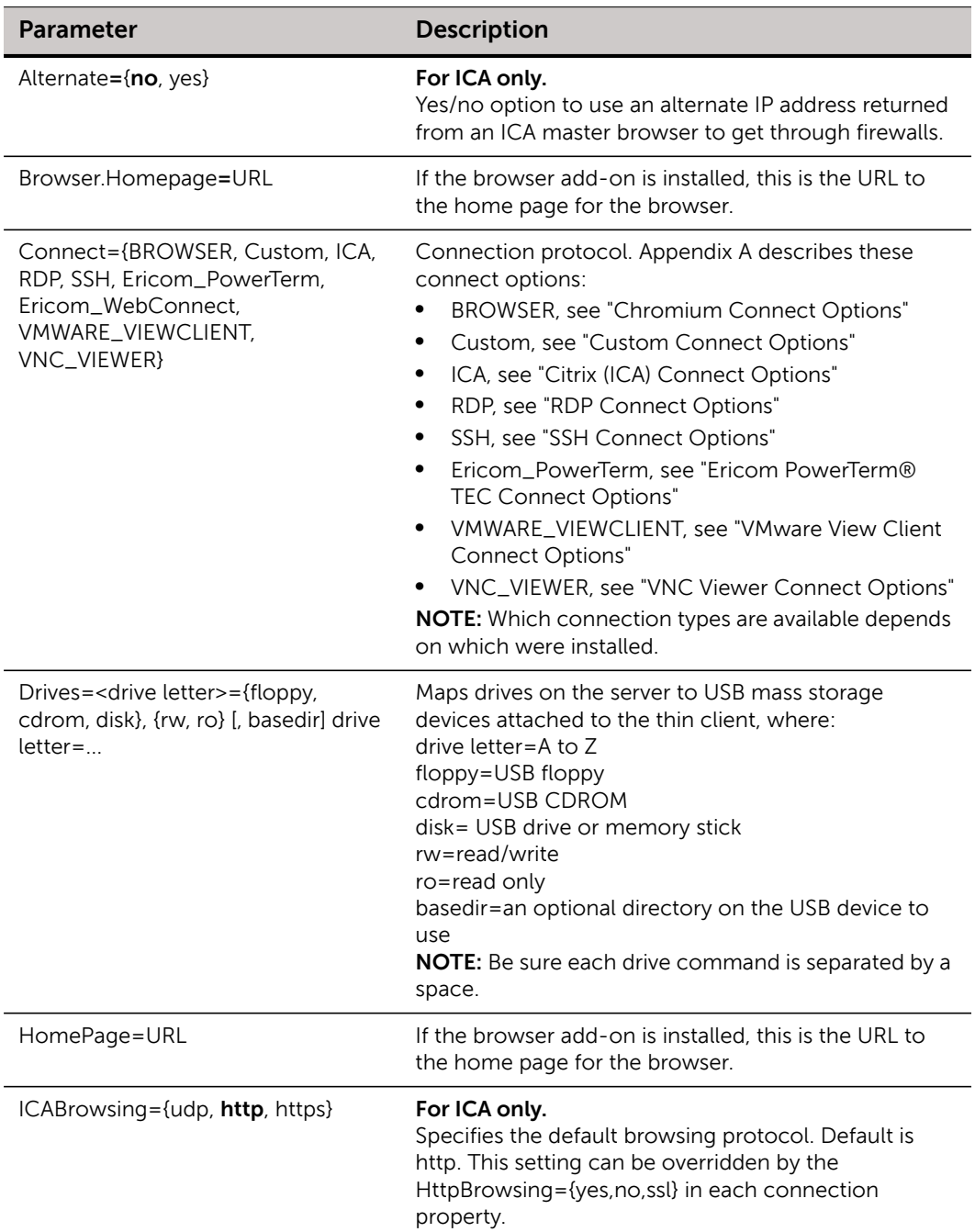

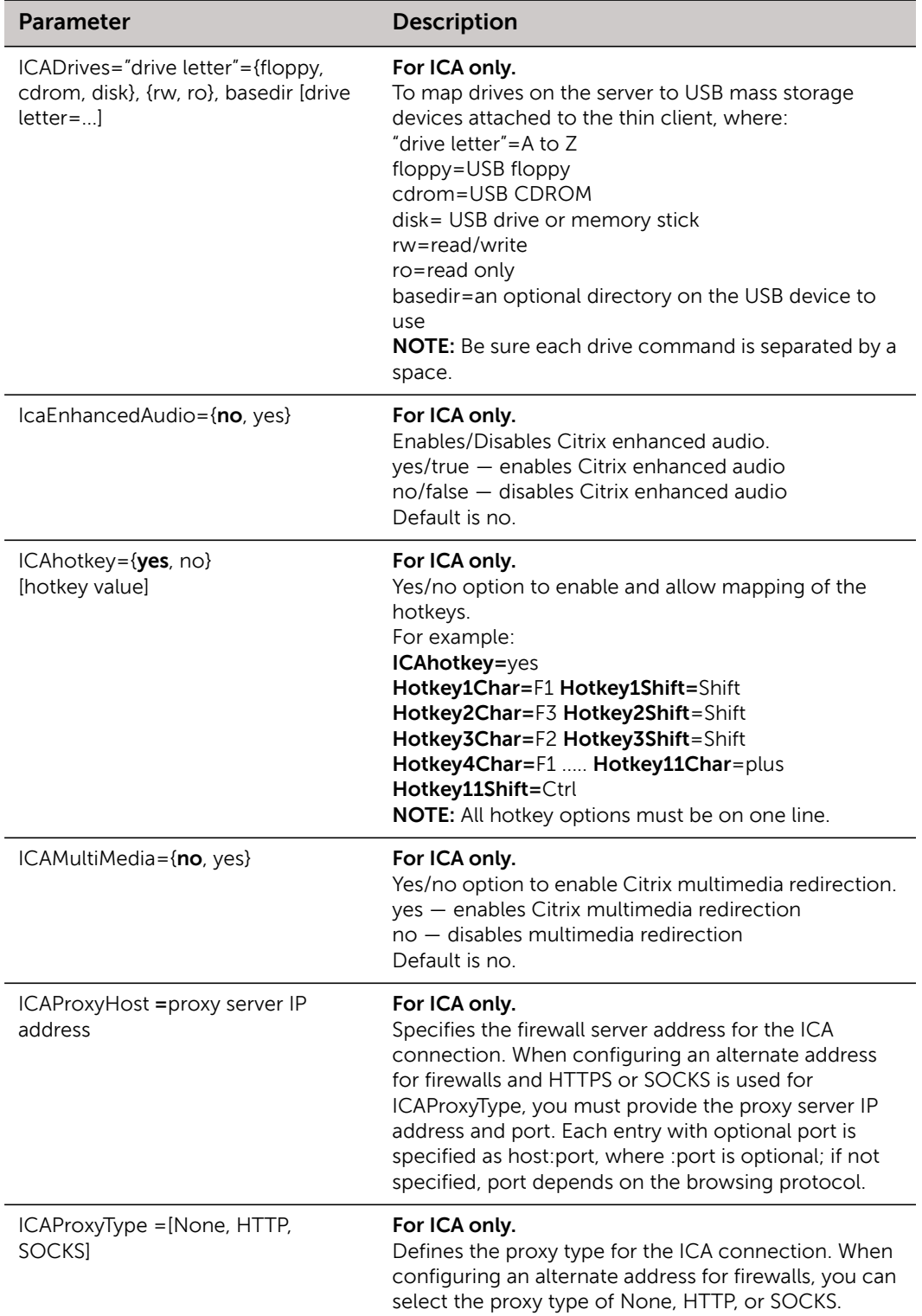

#### **Table 7 Connection Settings: wlx.ini files, \$MAC.ini files, and {username}.ini files,**

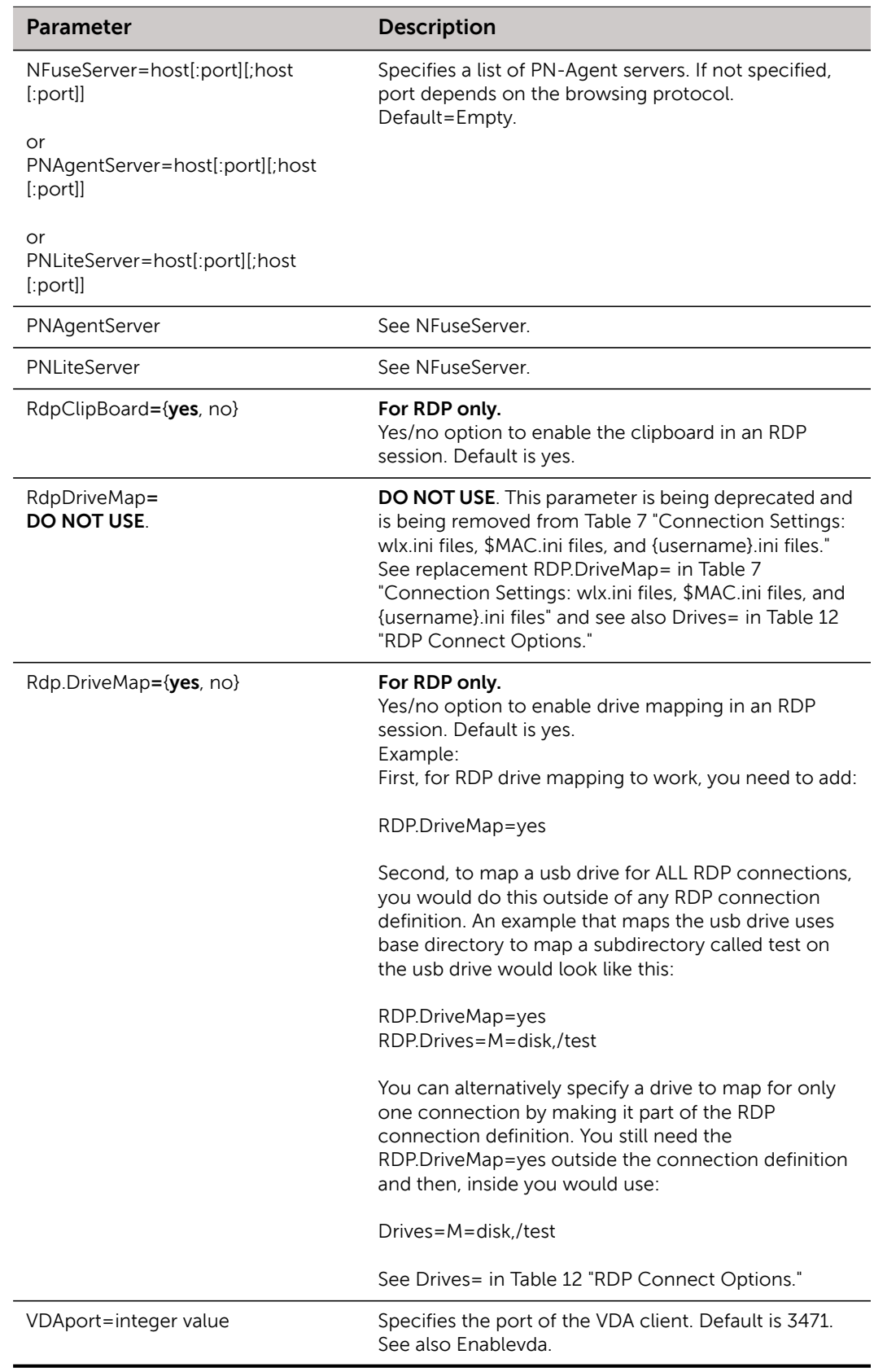

### **Table 7 Connection Settings: wlx.ini files, \$MAC.ini files, and {username}.ini files,**
# **A Connect Parameter: Options**

This appendix provides the options that you can use for the Connect parameter in the following supported connections:

- ["Chromium Connect Options"](#page-37-0)
- ["Citrix \(ICA\) Connect Options"](#page-38-0)
- ["Custom Connect Options"](#page-42-0)
- ["Ericom PowerTerm® TEC Connect Options"](#page-43-0)
- ["RDP Connect Options"](#page-45-0)
- ["SSH Connect Options"](#page-49-0)
- ["VMware View Client Connect Options"](#page-50-0)
- ["VNC Viewer Connect Options"](#page-52-0)
- ["Web Browser \(Mozilla Firefox\) Connect Options"](#page-54-0)

**TIP**: You can use the Connect parameter in wlx.ini, \$MAC.ini, and {username}.ini files.

**NOTE**: Options marked with an asterisk (\*) in these tables are mandatory.

# <span id="page-37-0"></span>**Chromium Connect Options**

[Table 8](#page-37-1) contains the supported options you can use for Chromium connections.

Example:

**CONNECT=BROWSER \ Description="Wyse Home Page" \ URL=http://www.wyse.com \ Resolution=FullScreen \ LocalCopy=no**

#### <span id="page-37-1"></span>**Table 8 Chromium Connect Options**

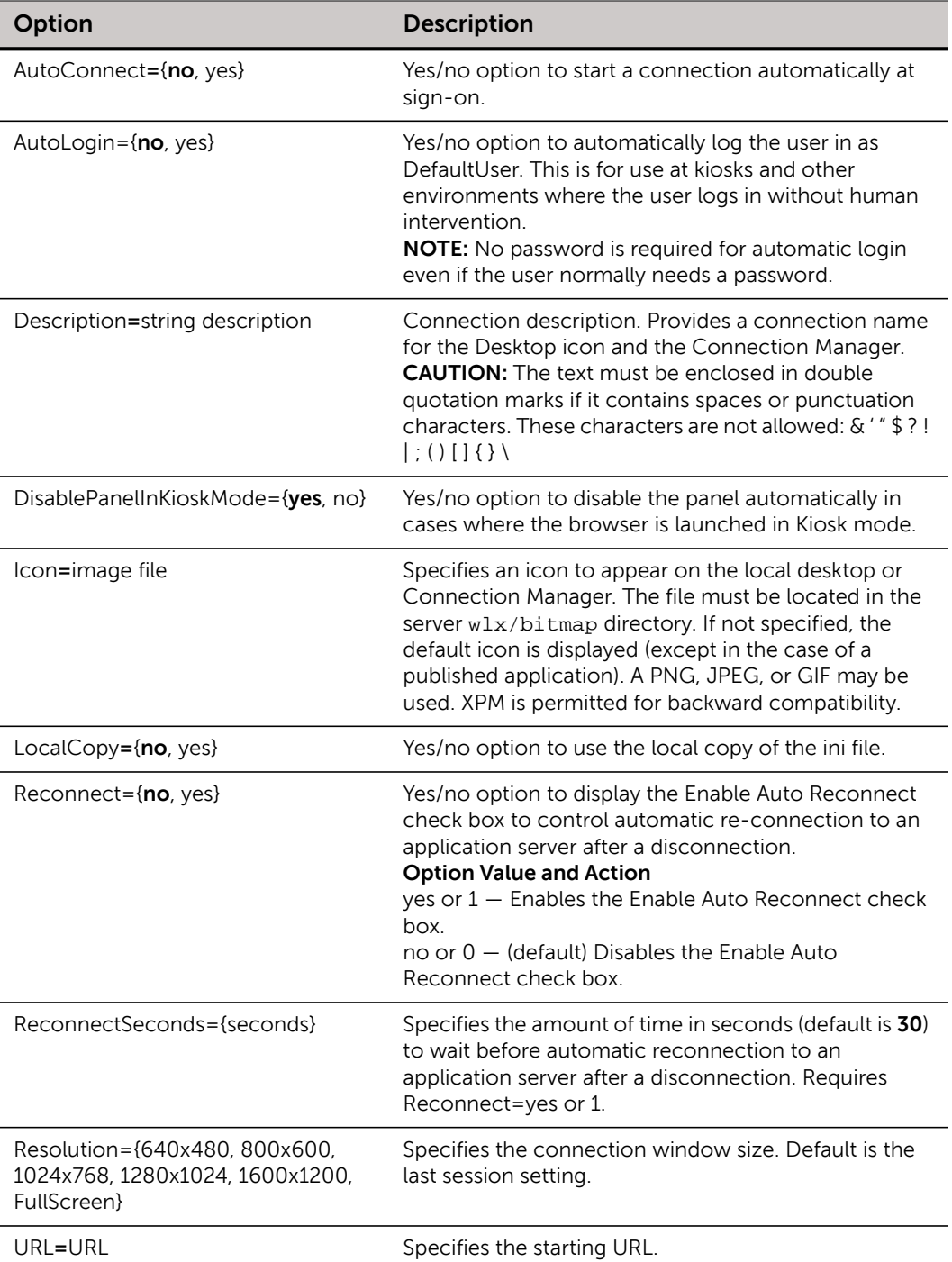

# <span id="page-38-0"></span>**Citrix (ICA) Connect Options**

[Table 9](#page-38-1) contains the supported options you can use for ICA connections.

Example:

```
CONNECT=ICA \
BrowserIP=10.150.123.30 \
Application="Desktop" \
Description="ICA_Desktop " \
AutoConnect=Yes \
Reconnect=Yes \
Encryption=128 \
Colors=16m \
Fullscreen=No \
Resolution=800x600 \
Username=$UN \
Password=$PW \
Domainname=$DN \
Alternate=Yes \
LowBand=Yes \
LocalCopy=no
```
#### <span id="page-38-1"></span>**Table 9 ICA Connect Options**

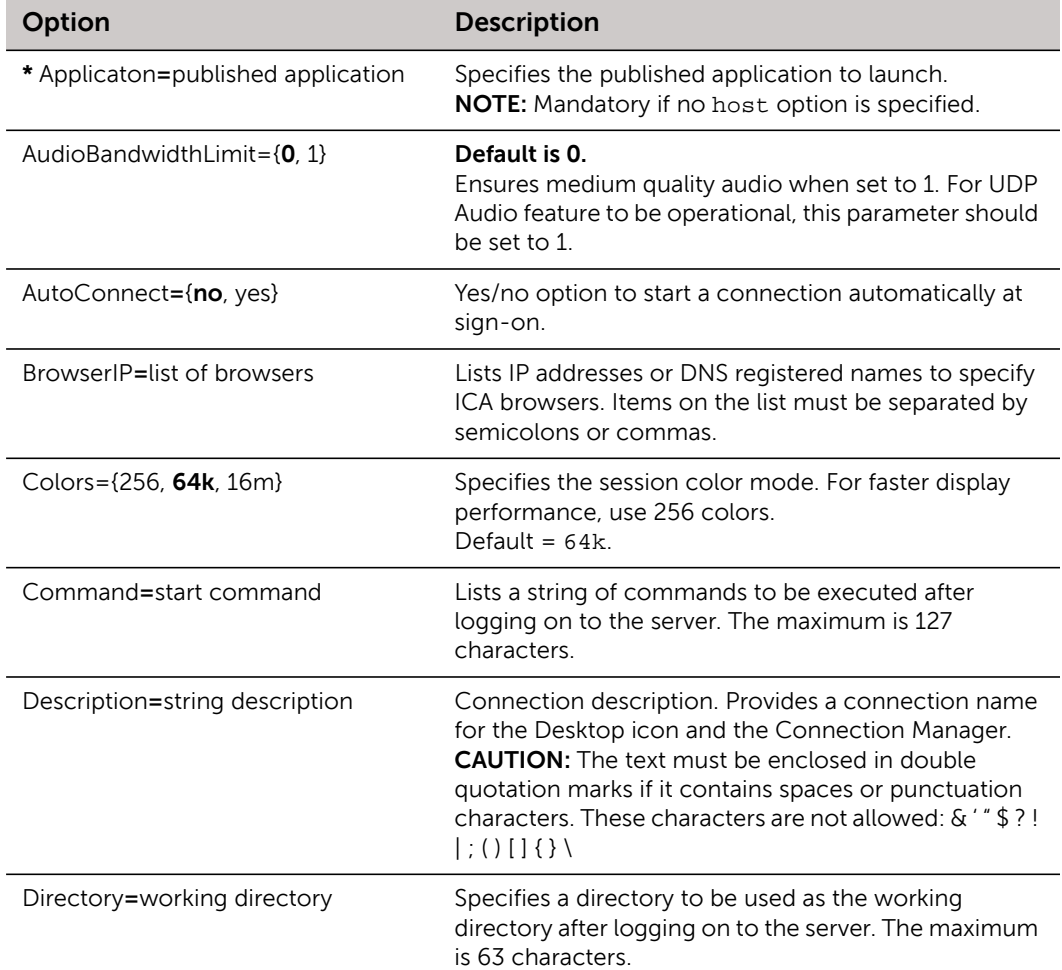

| Option                                                            | <b>Description</b>                                                                                                    |
|-------------------------------------------------------------------|----------------------------------------------------------------------------------------------------|
| DisablePanelInFullscreen={yes, no}                                | Yes/no option to disable the panel on the local system<br>when the ICA connection is launched in fullscreen.<br>This values of this parameter will be applied if the<br>connection is set to Fullscreen=yes.<br>If this parameter is not used in the connection<br>definition, the panel will remain active in auto-hide<br>mode (that is the user can display the panel by moving<br>the mouse pointer over the hidded panel; for<br>example, the top of the screen). |
| DomainName={Windows domain<br>name, \$DN}                         | Specifies the domain name in a Windows network.<br>\$DN specifies that the thin client sign-on domain<br>name is used.                                                                                                    |
| EnableUDPAudio={no, yes}                                          | Default is no.<br>Yes/no option to enable the transport of audio data as<br>UDP.                                                                                                    |
| Encryption={ <b>Basic</b> , 40, 56, 128,<br>Login-128, RC5, None} | Specifies the connection security level. The highest<br>level is 128-bit security; the lowest level is Basic.<br>Default = Basic.                                                                                                    |
| FullScreen={no, yes}                                              | Runs the session at full screen (not in a window).<br>Default $=$ No.                                                                                                    |
| $H264$ Enabled={yes, no}                                          | Default is no.<br>Yes/no option to enable deep compression codec<br>support.                                                                                                    |
| * Host=host[;host]                                                | Specifies a host or lists of host values. The thin client<br>attempts to connect to the next server on the list if<br>the current one fails. List items must be separated by<br>semicolons or commas.<br><b>NOTE:</b> Mandatory if no application option is<br>specified.                                                                                                    |
| HttpBrowsing={0, 1, ssl}                                          | Designates the browsing protocol:<br>$0 = udp$<br>$1 = (default) http$<br>$ssl = https$                                                                                                    |
| ICAComports=COMx={COMy,<br>USBSERz}, COMx=                        | Maps serial devices on the server to serial devices on<br>the thin client, where $x=1$ to 4; if COMy, map to that<br>serial port on the thin client; if USBSERz, map to that<br>USB serial port. NOTE: Be sure each serial device<br>command is separated by a comma and space.                                                                                                    |
| IcaStorename <name value=""></name>                               | This is a global ini parameter. This sets the name of the<br>Store in the global ICA settings UI. This parameter is<br>applicable for PAM login.                                                                                                    |
| Icon=image file                                                   | Specifies an icon to appear on the thin client desktop<br>for this connection. The file must be located in the<br>server wlx/bitmap directory. If not specified, the<br>default icon is displayed (except in the case of a<br>published application). A PNG, JPEG, or GIF may be<br>used. XPM is permitted for backward compatibility.                                                                                                    |
| LocalCopy={no, yes}                                               | Yes/no option to use the local copy of the ini file.                                                                                                    |
| LowBand= ${no, yes}$                                              | Yes/no option to enable optimization for low-speed<br>connections, such as reducing audio quality and/or<br>decreasing protocol-specific cache size.                                                                                                    |

**Table 9 ICA Connect Options, Continued**

Download from Www.Somanuals.com. All Manuals Search And Download.

| Option                                                                                 | <b>Description</b>                                                                                                    |
|----------------------------------------------------------------------------------------|----------------------------------------------------------------------------------------------------|
| NoReducer={no, yes}                                                                    | Yes/no option to turn off compression.                                                                                                    |
| Password={password, \$SN, \$MAC,<br>\$IP, \$UN, \$PW, \$TN}                            | Specifies the password to log in to the application<br>server. Either a conventional log-in password or a<br>variable can be used.<br><b>Variable and Description</b><br>password - Conventional log-in password<br>\$SN - Serial number<br>$SMAC - MAC$ address<br>\$IP - IP Address<br>\$UN - Sign-on name<br>\$PW - Sign-on password<br>\$TN - Terminal name<br><b>CAUTION:</b> The application server password is not<br>encrypted; not specifying it is strongly recommended.<br>The user will be prompted to enter the password<br>when the connection is made. This application server<br>password directive never starts a line, so it can be<br>distinguished from the thin client user sign-on<br>password (which starts a line). |
| ping={yes, no}                                                                         | Yes/no option to enable ping. For non-published<br>application connections, a ping (ICMP) is sent to the<br>host server prior to connecting to verify that the host<br>is reachable.                                                                                                    |
| Reconnect= $\{no, yes, 1-3600\}$                                                       | Controls automatic re-connection to an application<br>server after a disconnection.<br><b>Option Value and Action</b><br>yes - Immediately restarts the connection 30<br>seconds after a disconnect. Default for reconnect is<br>30 seconds.<br>no - (default) Does not reconnect after a disconnect.<br>13600 - (integer) Specifies the interval to wait (in<br>seconds) before automatically restarting the<br>connection after a disconnection. Valid range is 1 to<br>3600.                                                                                                    |
| Resolution={default, seamless,<br>640x480, 800x600, 1024x768,<br>1280x1024, 1600x1200} | Specifies the connection display resolution. The<br>default value starts the connection using the current<br>desktop display setting. If the connection is to a<br>published application, the seamless selection is<br>available.                                                                                                    |
| StopWatchMin= <integer value=""></integer>                                             | Controls over-scrolling when using some published<br>applications. Specify an integer value to control<br>over-scrolling; for example 100. Users may<br>experience problems with over-scrolling when using<br>some published applications and can address this<br>problem by adjusting the value to a greater number.                                                                                                    |
| ThreadQueueSize= <integer value=""></integer>                                          | Default is for Thinwire and 32,768 for client audio.<br>If threading is enabled, this defines the size of the<br>thread's data queue in bytes. Default is 65536 for<br>Thinwire and 32768 for client audio. A larger queue<br>size may result in more lag because the overall<br>buffering increases.                                                                                                    |
| UDPAudioPortHigh= <integer value=""></integer>                                         | Default is 16509.<br>Specifies the maximum port number for UDP audio<br>on the user device.                                                                                                    |

**Table 9 ICA Connect Options, Continued**

| <b>Option</b>                                               | <b>Description</b>                                                                                                    |
|-------------------------------------------------------------|----------------------------------------------------------------------------------------------------|
| UDPAudioPortLow= <integer value=""></integer>               | Default is 16500.<br>Specifies the minimum port number for UDP audio on<br>the user device.                                                                                                    |
| Username={username, \$SN, \$MAC,<br>\$IP, \$UN, \$PW, \$TN} | Specifies the name to log in to the application server.<br>Either a conventional log-in name or a variable can be<br>used.<br><b>Variable and Description</b><br>$username - Conventional log-in name$<br>$$SN - Serial number$<br>$$MAC - MAC address$<br>$$IP$ - IP Address<br>$$UN - Sign-on name$<br>$$PW - Sign-on$ password<br>\$TN - Terminal name |
| UseThread={yes, no)                                         | Default is yes.<br>Yes/no option to enable the use of a a thread to be<br>used for this virtual channel.                                                                                                    |

**Table 9 ICA Connect Options, Continued**

# <span id="page-42-0"></span>**Custom Connect Options**

[Table 10](#page-42-1) contains the supported options you can use for Custom connections (underlined values are defaults).

Example:

**CONNECT=Custom \ Description="Custom\_Connection" \ AutoConnect=Yes \ Reconnect=Yes \ ReconnectSeconds=100 \ Command=/usr/bin/xterm\ \** 

#### <span id="page-42-1"></span>**Table 10 Custom Connect Options**

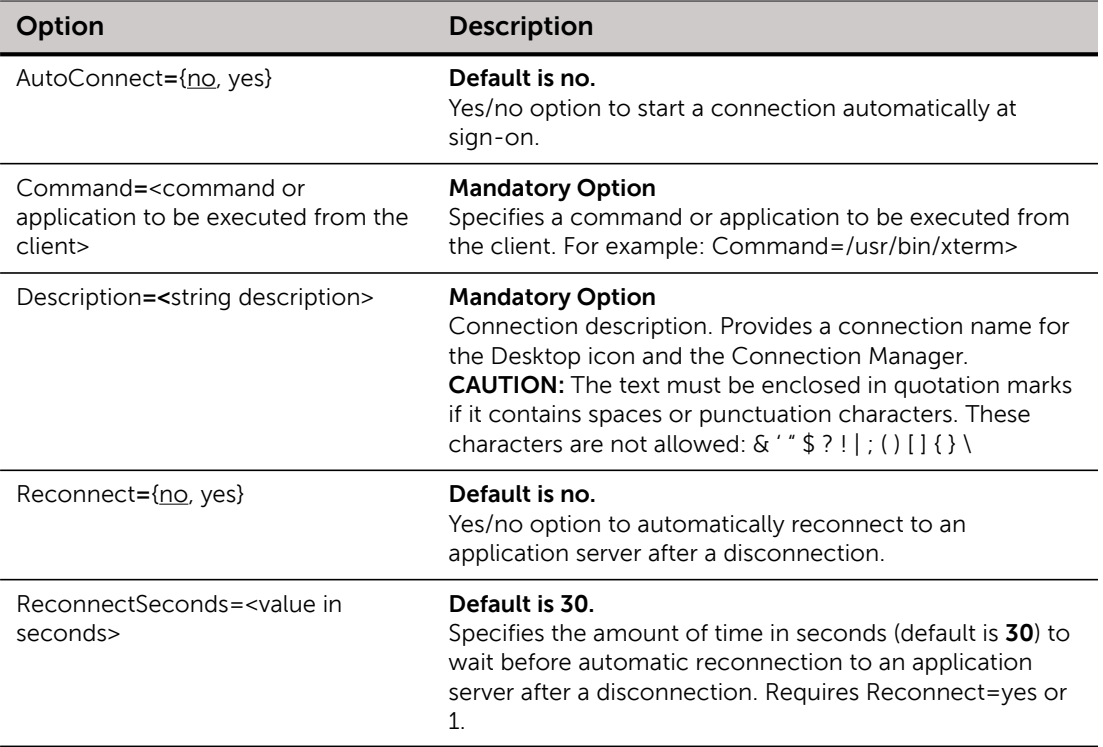

## <span id="page-43-0"></span>**Ericom PowerTerm**® **TEC Connect Options**

[Table 11](#page-43-1) contains the supported options you can use for Ericom PowerTerm<sup>®</sup> TEC connections (underlined values are defaults).

Example:

```
CONNECT=Ericom_Powerterm \
Description="Ericom_Test" \
Host=192.168.0.2 \
AutoConnect=Yes \
Reconnect=Yes \
ReconnectSeconds=100 \
Filename=sec \
Filepath=Wyse/WLX \
Ping=yes \
Terminal=WY50 \
TermName=Wyse50 \
Resolution=800x600 \
Fullscreen=No \
DeviceID=Wyse50 \
Echo=No \
UIConfig=menu \
LocalCopy=yes
```
#### <span id="page-43-1"></span>**Table 11 Ericom PowerTerm**® **TEC Connect Options**

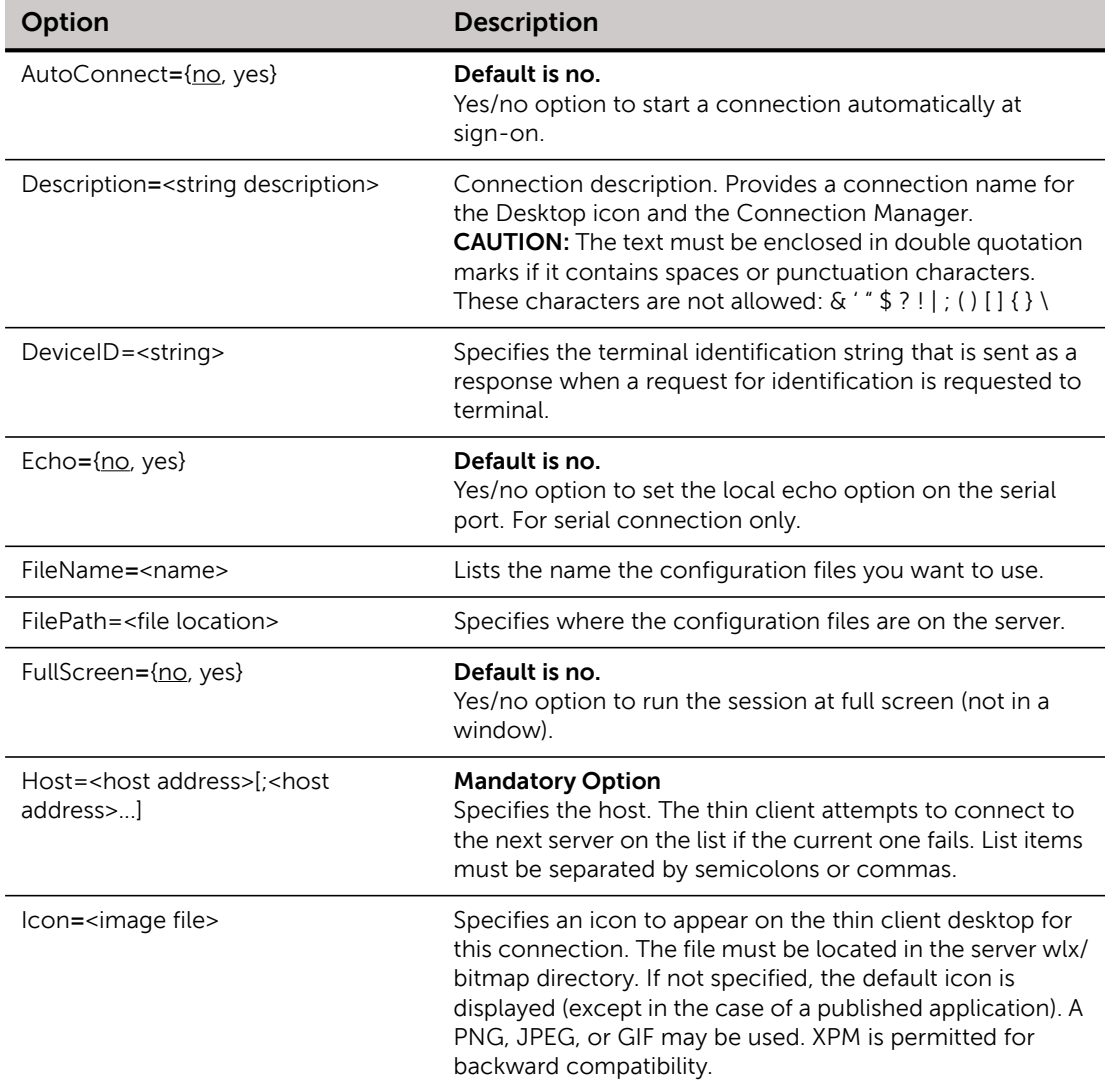

| Option                                                                                                    | <b>Description</b>                                                                                                    |
|----------------------------------------------------------------------------------------------------|----------------------------------------------------------------------------------------------------|
| LocalCopy={no, yes}                                                                                             | Default is no.<br>Yes/no option to save to the permanent registry (or saves<br>the Ericom - PowerTerm® TEC settings locally after<br>reboot).                                                                                                    |
| Phone= <phone number=""></phone>                                                                                | Specifies the modem dial-up number. For serial<br>connection only.                                                                                                    |
| Ping={yes, no}                                                                                                  | Default is yes.<br>Yes/no option to enable ping. For non-published<br>application connections, a ping (ICMP) is sent to the host<br>server prior to connecting to verify that the host is<br>reachable.                                                                                                    |
| Port={COM1, COM2}                                                                                               | Default is COM1.<br>Designates the connection serial port. For serial<br>connection only.                                                                                                    |
| Reconnect={no, yes}                                                                                             | Default is no.<br>Yes/no option to automatically reconnect to an<br>application server after a disconnection.                                                                                                    |
| ReconnectSeconds= <value in<br="">seconds&gt;</value>                                                           | Default is 30.<br>Specifies the amount of time in seconds (default is 30) to<br>wait before automatic reconnection to an application<br>server after a disconnection. Requires Reconnect=yes or<br>1.                                                                                                    |
| Resolution={default, 640x480,<br>800x600, 1024x768, 1280x1024,<br>1600x1200, <width>x<height>}</height></width> | Default is default, which starts the connection using the<br>current desktop display setting with no window frame<br>or border.<br>Specifies the connection display resolution. The default<br>value starts the connection using the current desktop<br>display setting with no window frame or border. Arbitrary<br>widthxheight values are accepted. |
| {TerminalType,<br>TerminalID, Terminal} =< emulation<br>type>                                                   | Specifies the terminal emulation type.                                                                                                    |
| Termname= <terminal id="" string=""></terminal>                                                                 | Specifies the terminal identification string that is sent as a<br>response when a request for identification is requested to<br>terminal.                                                                                                    |
| Uiconfig={menu, toolbar, status,<br>buttons}                                                                    | Opens the window with the menu, toolbar, status bar, or<br>buttons.                                                                                                    |

**Table 11 Ericom PowerTerm**® **TEC Connect Options, Continued**

# <span id="page-45-0"></span>**RDP Connect Options**

[Table 12](#page-45-1) contains the supported options you can use for RDP connections.

Example:

```
CONNECT=RDP \
Host=10.150.123.35 \
Description="RDP_Server" \
AutoConnect=yes \
Colors=16m \
Username=Administrator \
Password=Password \
Domainname=$DN \
Resolution=800x600 \
Directory=C:\Windows \
Command="C:\Windows\system32\cmd.exe"
Reconnect=no \
Drives=J=disk \
Drives=k=floppy \
Sound=off \
LocalCopy=Yes
```
#### <span id="page-45-1"></span>**Table 12 RDP Connect Options**

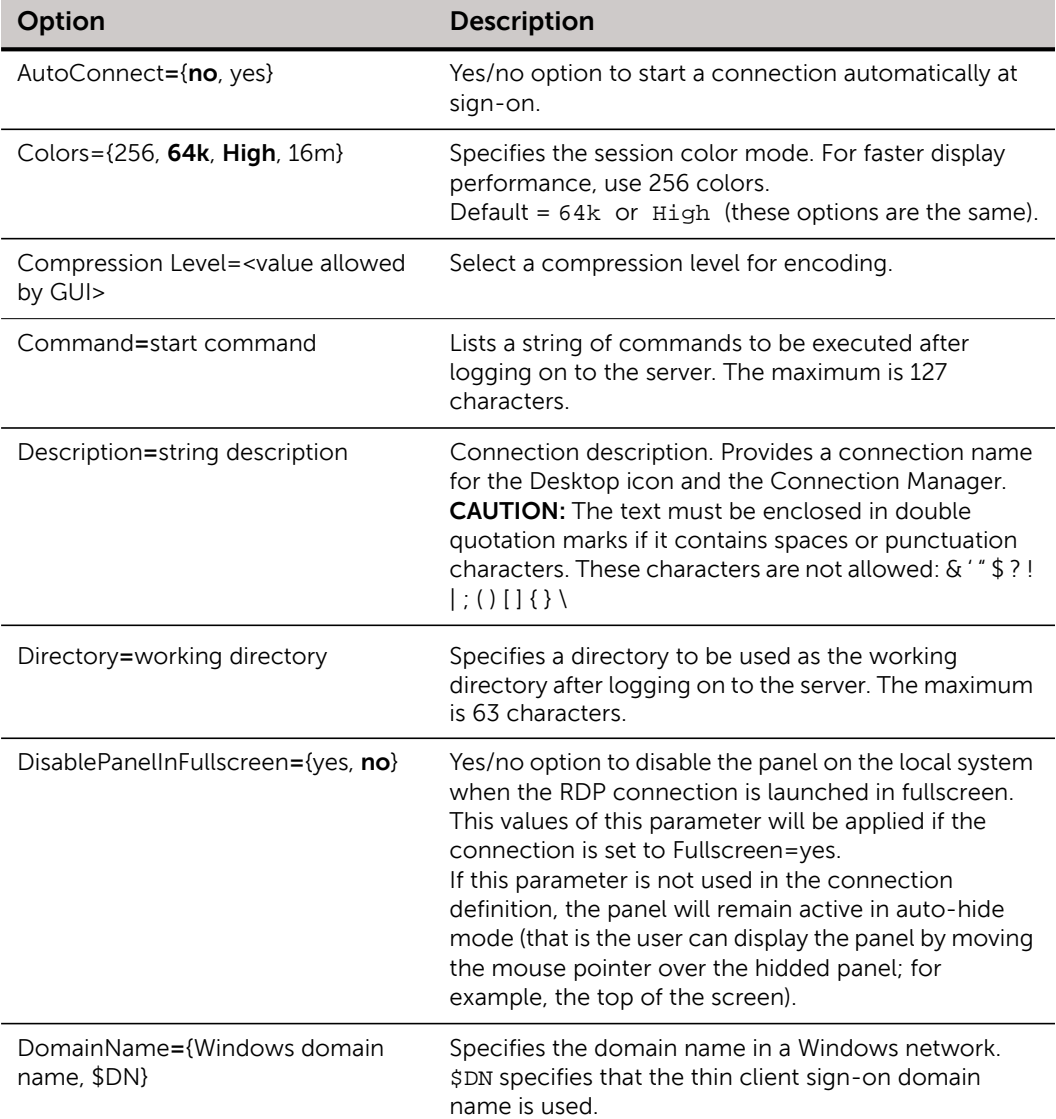

| Option                                                                 | <b>Description</b>                                                                                                    |
|------------------------------------------------------------------------|----------------------------------------------------------------------------------------------------|
| Drives=drive letter={floppy, cdrom,<br>disk} [, basedir] drive letter= | Maps drives on the server to USB mass storage<br>devices attached to the thin client, where:<br>drive letter=A to Z<br>floppy=USB floppy<br>cdrom=USB CDROM<br>disk= USB drive or memory stick<br>rw=read/write<br>ro=read only<br>basedir=an optional directory on the USB device to<br>use<br>NOTE: Be sure each drive command is separated by a<br>space. |
| Encryption=none                                                        | If none, no encryption is used.<br>NOTE: Use this option when connecting to a server<br>with data encryption between the communication of<br>the server and the client.                                                                                                    |
| FullScreen={no, yes}                                                   | Runs the session at full screen (not in a window).                                                                                                    |
| * Host=host[;host]                                                     | Specifies a host or lists of host values. The thin client<br>attempts to connect to the next server on the list if<br>the current one fails. List items must be separated by<br>semicolons or commas.<br>NOTE: This option is mandatory.                                                                                                    |
| Icon=image file                                                        | Specifies an icon to appear on the thin client desktop<br>for this connection. The file must be located in the<br>server wlx/bitmap directory. If not specified, the<br>default icon is displayed (except in the case of a<br>published application). A PNG, JPEG, or GIF may be<br>used. XPM is permitted for backward compatibility.                       |
| LocalCopy={no, yes}                                                    | Yes/no option to use the local copy of the ini file.                                                                                                    |
| LowBand={no, yes}                                                      | Yes/no option to enable optimization for low-speed<br>connections, such as reducing audio quality and/or<br>decreasing protocol-specific cache size.                                                                                                    |
| LPTports=LPTx={LPTy, USBLPz},<br>$LPTx = $                             | Maps parallel devices on the server to parallel devices<br>on the thin client, where x=1 to 4; if LPTy, map to that<br>parallel port on the thin client; if USBLPz, map to that<br>USB parallel port.<br>NOTE: Be sure each serial device command is<br>separated by a comma and space.<br>NOTE: Windows 2000 servers do not support LPT<br>port mapping.    |
| $NLA = \{no, yes\}$                                                    | Default is no. Yes/no option to enable Network Level<br>Authentication for RDP sessions.                                                                                                    |
| NoGrabKeyboard={no, yes}                                               | Default is no. Yes/no option to enable the keyboard<br>event grabbing in any direct RDP connection session<br>(not supported through VMware View broker). For<br>example: NoGrabKeyboard=yes                                                                                                    |

**Table 12 RDP Connect Options, Continued**

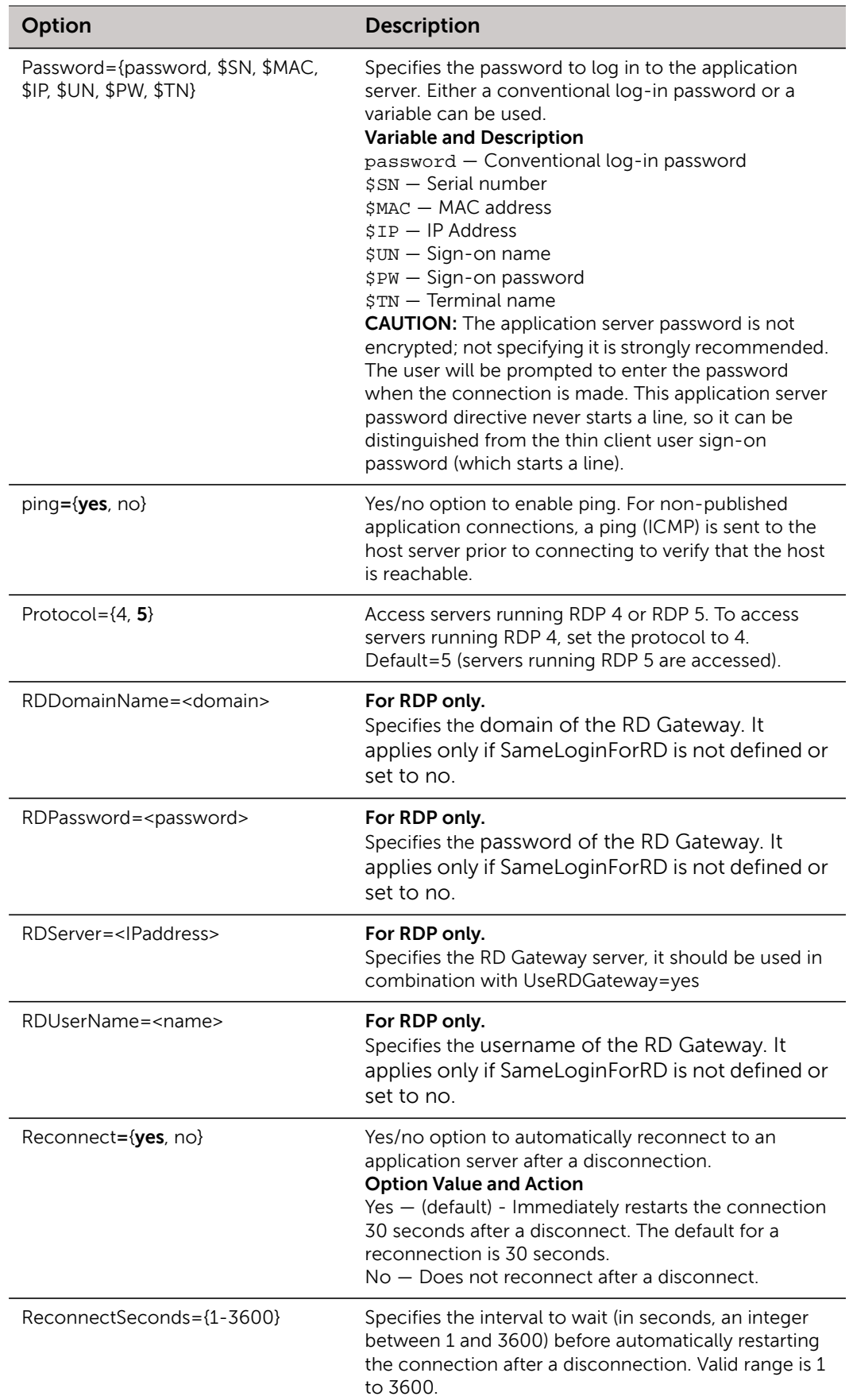

#### **Table 12 RDP Connect Options, Continued**

| Option                                                                                 | <b>Description</b>                                                                                                    |
|----------------------------------------------------------------------------------------|----------------------------------------------------------------------------------------------------|
| Resolution={default, seamless,<br>640x480, 800x600, 1024x768,<br>1280x1024, 1600x1200} | Specifies the connection display resolution. The<br>default value starts the connection using the current<br>desktop display setting.                                                                                                    |
| SameLoginForRD={yes, no}                                                               | For RDP only.<br>Yes/no option to use the same credentials (User<br>Name, Password, and Domain fields) for the RD<br>Gateway as your Remote Desktop credentials (if the<br>RD Gateway server credentials are the same<br>credentials as your Remote Desktop credentials (Host<br>remote computer credentials).                                                                                                    |
| Smartcard={no, yes}                                                                    | Yes/no option to enable Smart Card Authentication.                                                                                                    |
| Sound={off, local, remote}                                                             | Specifies if and where to enable sound.<br>off - disable sound<br>local - enable sound to local machine (default)<br>remote - enable sound to remote machine                                                                                                    |
| UseRDGateway={yes, no}                                                                 | For RDP only.<br>Yes/no option to use an RD Gateway to connect to<br>your remote computers. NOTE: An RD Gateway<br>server is a type of gateway that enables authorized<br>users to connect to remote computers on a corporate<br>network from any computer with an Internet<br>connection. An RD Gateway server enables Remote<br>Desktop connections to a corporate network from<br>the Internet without having to set up virtual private<br>network (VPN) connections. Ask your network<br>administrator whether you need to specify an RD<br>Gateway server. |
| Username={username, \$SN, \$MAC,<br>\$IP, \$TN, \$UN, \$PW}                            | Specifies the name to log in to the application server.<br>Either a conventional log-in name or a variable can be<br>used.<br><b>Variable and Description</b><br>username - Conventional log-in username<br>\$SN - Serial number<br>\$MAC - MAC address<br>\$IP - IP Address<br>\$UN - Sign-on name<br>\$PW - Sign-on password<br>\$TN - Terminal name                                                                                                    |

**Table 12 RDP Connect Options, Continued**

# <span id="page-49-0"></span>**SSH Connect Options**

[Table 13](#page-49-1) contains the supported options you can use for SSH connections.

Example:

**CONNECT=SSH \ Description="SSH\_Connection" \ Host=192.168.0.2 \ Reconnect=Yes \ Username=root \ Command=/usr/X11R6/bin/xterm\ \ LocalCopy=no**

#### <span id="page-49-1"></span>**Table 13 SSH Connect Options**

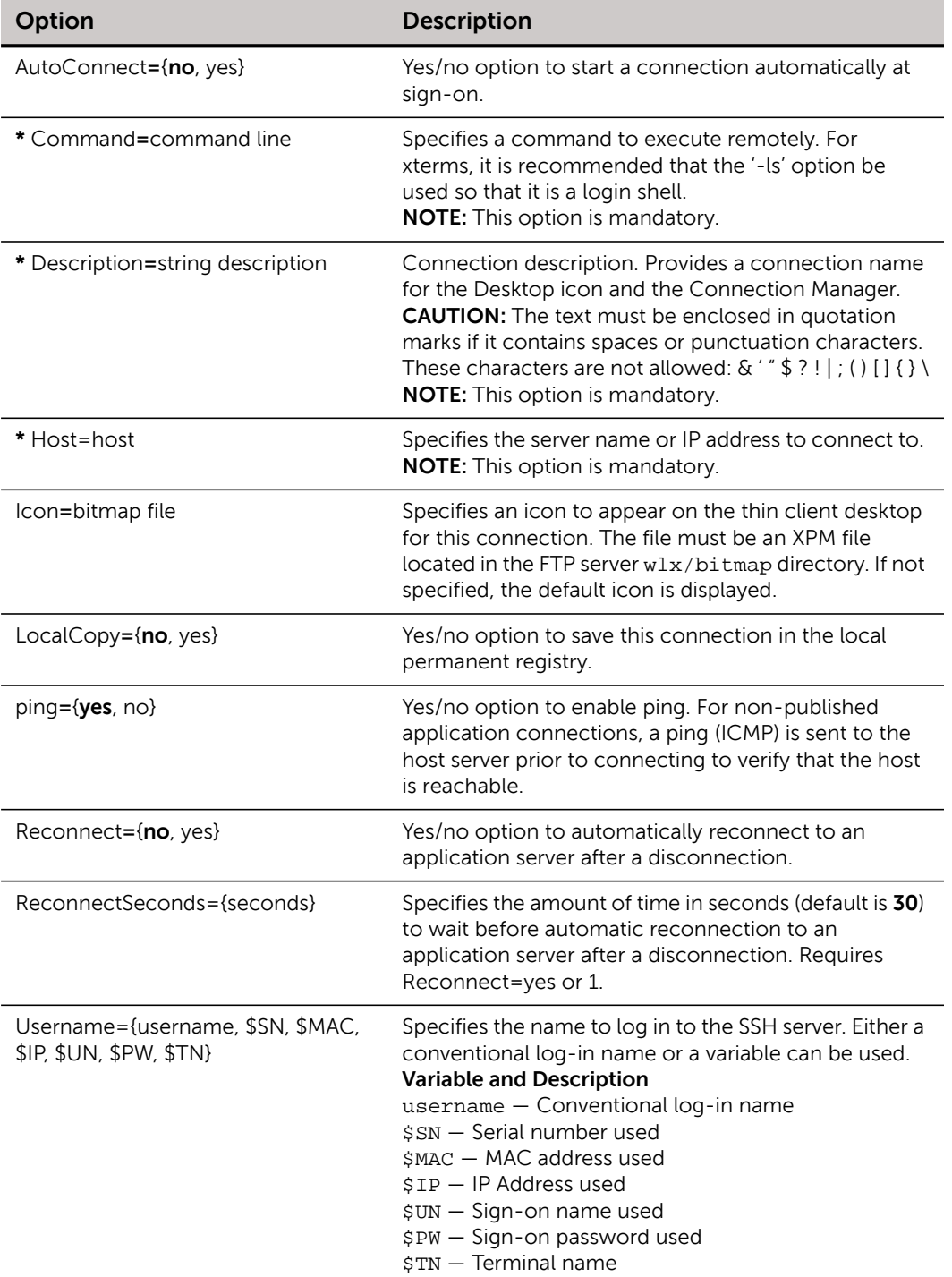

Download from Www.Somanuals.com. All Manuals Search And Download.

## <span id="page-50-0"></span>**VMware View Client Connect Options**

[Table 14](#page-50-1) contains the supported options you can use for VMware View Client connections.

Example:

**Connect=VMWARE\_VIEWCLIENT \ Description="VMview" \ Host=192.168.0.2 \ DomainName=\$DN \ AutoConnect=Yes \ Username=Administrator \ Password=Password \ Fullscreen=yes \ Ping=yes \ LocalCopy=yes**

Example:

**Connect=VMWARE\_VIEWCLIENT \ Description="VMview" \ Host=192.168.0.2 \ DomainName=\$DN \ Username=Administrator \ Password=Password \ DesktopSize=800x600 \ Ping=yes \ LocalCopy=yes**

#### <span id="page-50-1"></span>**Table 14 VMware View Client Connect Options**

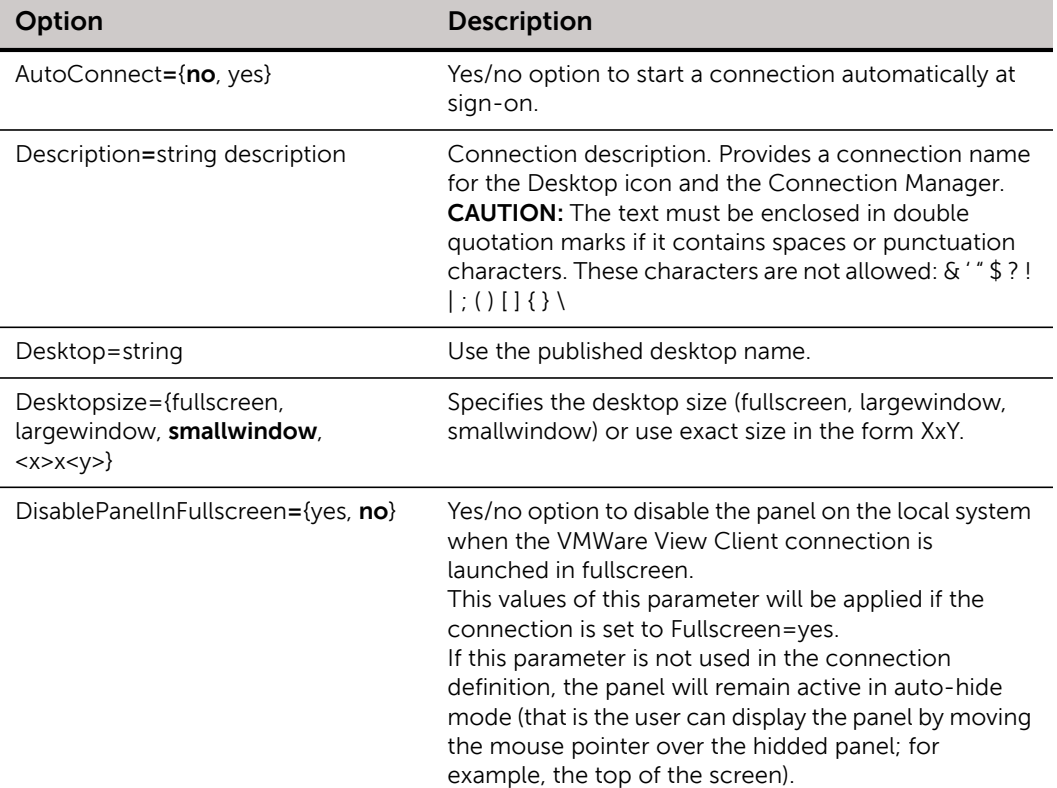

| Option                                                      | <b>Description</b>                                                                                                    |
|-------------------------------------------------------------|----------------------------------------------------------------------------------------------------|
| Domain=string                                               | Specifies the domain name in a Windows network<br>where the VMware server is located.                                                                                                    |
| FullScreen={no, yes}                                        | Runs the session at full screen (not in a window).<br>Default $=$ No.                                                                                                    |
| * Host=host[;host]                                          | Specifies a host or lists of host values. The thin client<br>attempts to connect to the next server on the list if<br>the current one fails. List items must be separated by<br>semicolons or commas.<br>NOTE: This option is mandatory.                                                                                                    |
| Interactive={yes, no}                                       | Yes/no option to enable interactive connection mode.                                                                                                    |
| LocalCopy={no, yes}                                         | Yes/no option to save this connection in the local<br>permanent registry.                                                                                                    |
| Password={password, \$SN, \$MAC,<br>\$IP, \$UN, \$PW, \$TN} | Specifies the password to log in to the application<br>server. Either a conventional log-in password or a<br>variable can be used.<br><b>Variable and Description</b><br>password - Conventional log-in password<br>$$SN - Serial number$<br>$$MAC - MAC address$<br>$$IP$ - IP Address<br>\$UN - Sign-on name<br>\$PW - Sign-on password<br>\$TN - Terminal name<br><b>CAUTION:</b> The application server password is not<br>encrypted; not specifying it is strongly recommended.<br>The user will be prompted to enter the password<br>when the connection is made. This application server<br>password directive never starts a line, so it can be<br>distinguished from the thin client user sign-on<br>password (which starts a line). |
| ping={yes, no}                                              | Yes/no option to enable ping. For non-published<br>application connections, a ping (ICMP) is sent to the<br>host server prior to connecting to verify that the host<br>is reachable.                                                                                                    |
| Port=string                                                 | Specifies a different port number other than default<br>80 or 443. Default 80 or 443 when UseSSL is enabled.                                                                                                    |
| Useallmonitors={no, yes}                                    | Yes/no option to enable a session to display on all<br>connected monitors. Requires Fullscreen=yes.                                                                                                    |
| Username={username, \$SN, \$MAC,<br>\$IP, \$UN, \$PW, \$TN} | Specifies the name to log in to the application server.<br>Either a conventional log-in name or a variable can be<br>used.<br><b>Variable and Description</b><br>username - Conventional log-in name<br>$$SN - Serial number$<br>$$MAC - MAC address$<br>\$IP - IP Address<br>\$UN - Sign-on name<br>\$PW - Sign-on password<br>\$TN - Terminal name                                                                                                    |
| UseSSL={no, yes}                                            | Yes/no option to enable a secure connection (HTTPS).                                                                                                    |

**Table 14 VMware View Client Connect Options, Continued**

# <span id="page-52-0"></span>**VNC Viewer Connect Options**

[Table 15](#page-52-1) contains the supported options you can use for VNC Viewer connections.

Example:

**CONNECT=VNC\_VIEWER \ Description="VNC\_Connection" \ Host=192.168.0.2 \ Color=24 \ AutoConnect=Yes \ Display=0 \ Password=xyz \ Fullscreen=Yes \ LocalCopy=No**

<span id="page-52-1"></span>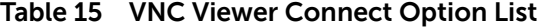

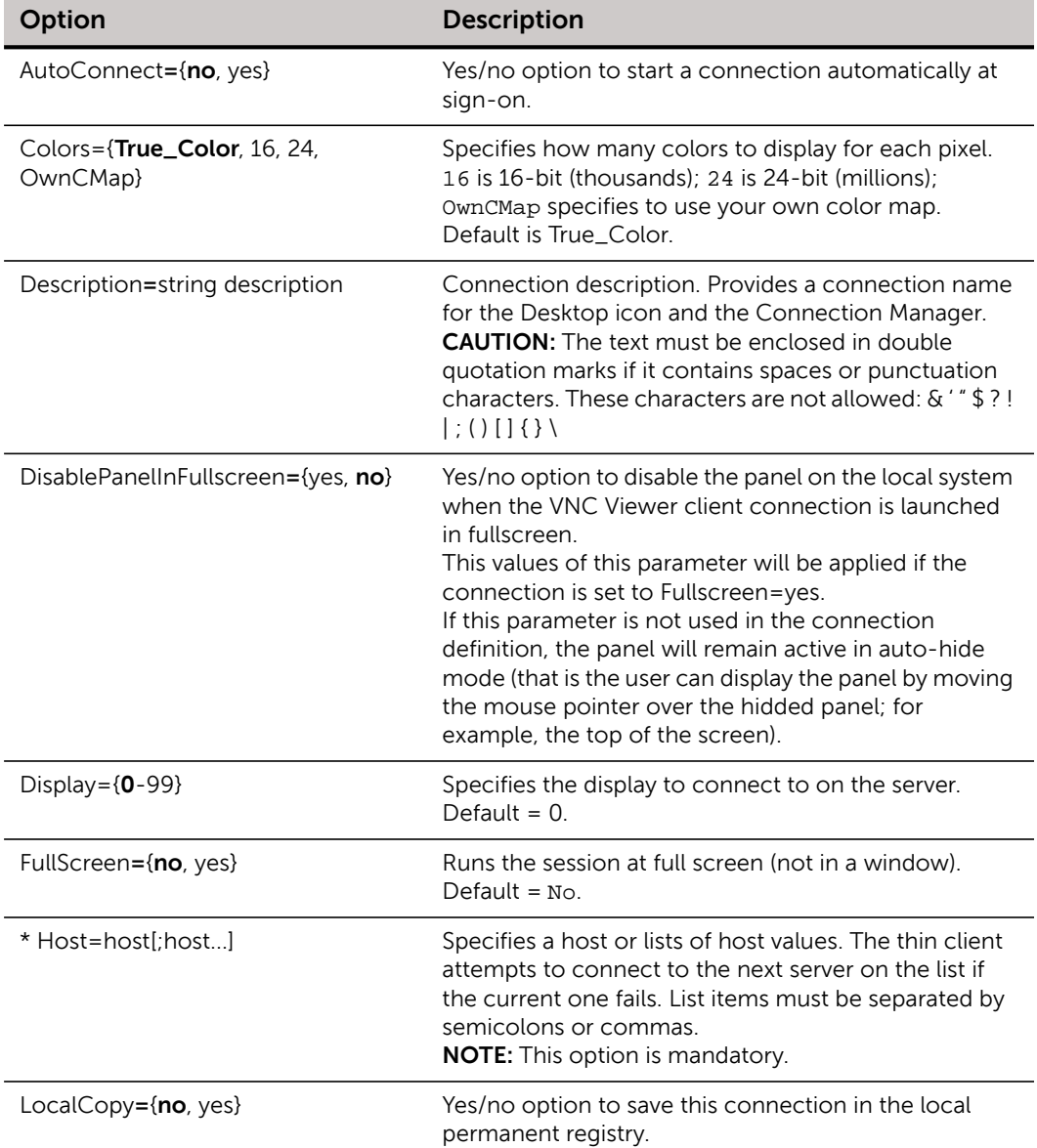

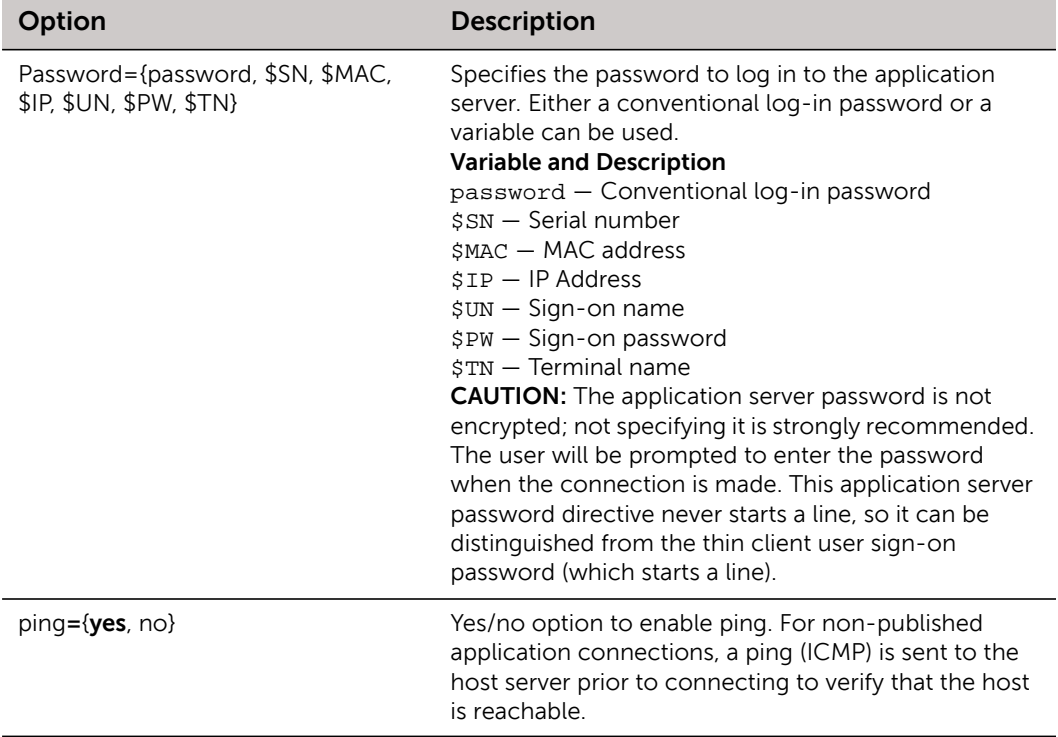

#### **Table 15 VNC Viewer Connect Option List, Continued**

# <span id="page-54-0"></span>**Web Browser (Mozilla Firefox) Connect Options**

[Table 8](#page-37-1) contains the supported options you can use for Mozilla Firefox connections (underlined values are defaults).

Example:

**CONNECT=BROWSER \ Description="Wyse Home Page" \ URL=http://www.wyse.com \ Resolution=FullScreen \ Mode=Normal \ LocalCopy=no**

#### **Table 16 Mozilla Firefox Connect Options**

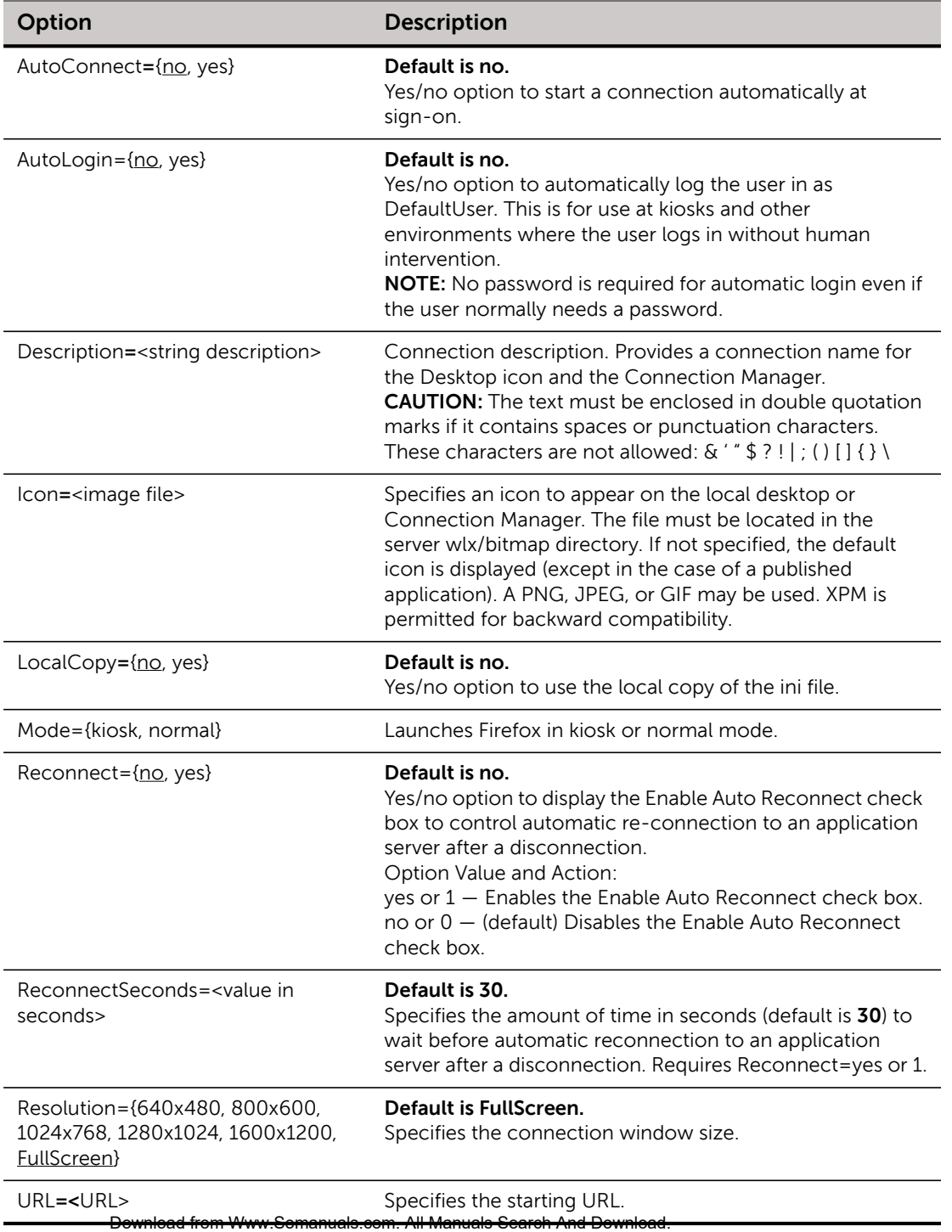

**48** Appendix A

This page intentionally blank.

# **B Printer Parameters: Options**

This appendix provides the options that you can use for the following supported printer parameters:

- ["JetDirectPrinter"](#page-57-0)
- ["NetworkPrinter"](#page-59-0)
- ["Printer"](#page-60-0)
- ["PrinterURI"](#page-61-0)
- ["SMBPrinter"](#page-63-0)

**TIP**: You can use supported printer parameters in wlx.ini, \$MAC.ini, and {username}.ini files.

## <span id="page-57-0"></span>**JetDirectPrinter**

[Table 17](#page-57-1) contains the supported options you can use for the JetDirectPrinter parameter.

**TIP**: The JetDirectPrinter command line defines a printer served by an HP JetDirect print server.

**CAUTION**: Only the Name option is required for all supported printer parameters; other options you can use for the printer parameter are optional.

Example:

**JetDirectPrinter=host common parameters** 

<span id="page-57-1"></span>**Table 17 JetDirectPrinter Options** 

| <b>Options</b>                  | <b>Description</b>                                                                                                    |
|---------------------------------|----------------------------------------------------------------------------------------------------|
| [Default={yes, no}]             | Indicates that the option block defines the default<br>printer for the thin client. If it occurs on more than<br>one printer definition in the INI file, the last definition<br>to specify is chosen as the default.                                                                                                    |
| [Description=text]              | Offers a short, human-readable description of the<br>printer being defined. If the description includes blank<br>spaces, it must be enclosed in quotation marks.                                                                                                    |
| [Enable={yes, no}]              | Yes/no option to specify that the printer is available<br>for use.                                                                                                    |
| [EnableLPD={yes, no}]           | This parameter is retained for backwards<br>compatibility; otherwise, it is ignored.                                                                                                    |
| [ModelID=Linux driver name]     | Identifies the printer for the purpose of choosing a<br>Linux printer driver (for example, "HP LaserJet 4").<br>Usually this parameter is not specified for any locally<br>attached printers; it is used for LPR printers on the<br>network.                                                                                                    |
| Name=printer name               | Provides both the name that is given in the local<br>printers list and the internal name of the local print<br>queue. Name must be between 1 and 16 characters,<br>starting with a letter and composed entirely of letters,<br>digits, underscores, and dashes.<br>NOTE: This parameter is mandatory (all other<br>common parameters are optional). |
| [PrinterID=Windows driver]      | Identifies the printer for the purpose of choosing a<br>Windows printer driver (for example, "Brother<br>MFC-420CN Printer"). Specify this parameter if you<br>are forwarding the printer access to a Citrix or<br>RDESKTOP connection.                                                                                                    |
| [printers.autolocate={no, yes}] | Yes/no option to automatically locate and register<br>available printers. Default is no.                                                                                                    |

| <b>Options</b>                                                         | <b>Description</b>                                                                                                    |
|------------------------------------------------------------------------|----------------------------------------------------------------------------------------------------|
| [PPD=PPD name]                                                         | Directly specifies a Postscript Printer Definition<br>filename for use as a local printer driver.<br><b>NOTE:</b> The PPD option can be useful when attaching<br>a local printer for which you already have a CUPS<br>configuration on another system. |
| $ThinPrintClass =$<br>PrinterName1=Class1[;PrinterName2<br>$=$ Class2l | Sets the class name for a printer.<br>For example:<br>ThinPrintClass=LaserJet-Series=PCL5;DeskJet-Series<br>$= PS$                                                                                                    |

**Table 17 JetDirectPrinter Options , Continued**

## <span id="page-59-0"></span>**NetworkPrinter**

[Table 17](#page-57-1) contains the supported options you can use for the NetworkPrinter parameter.

**TIP**: The NetworkPrinter command line defines a printer that uses traditional Unix Line Printer Daemon protocols.

**CAUTION**: Only the Name option is required for all supported printer parameters; other options you can use for the printer parameter are optional.

Example:

**NetworkPrinter=LPD Queue=printer-queue-name-on-server**

**Table 18 NetworkPrinter Options** 

| <b>Options</b>                  | <b>Description</b>                                                                                                    |
|---------------------------------|----------------------------------------------------------------------------------------------------|
| [Default={yes, no}]             | Indicates that the option block defines the default<br>printer for the thin client. If it occurs on more than<br>one printer definition in the INI file, the last definition<br>to specify is chosen as the default.                                                                                                    |
| [Description=text]              | Offers a short, human-readable description of the<br>printer being defined. If the description includes blank<br>spaces, it must be enclosed in quotation marks.                                                                                                    |
| [Enable={yes, no}]              | Yes/no option to specify that the printer is available<br>for use.                                                                                                    |
| [EnableLPD={yes, no}]           | This parameter is retained for backwards<br>compatibility; otherwise, it is ignored.                                                                                                    |
| [ModelID=Linux driver name]     | Identifies the printer for the purpose of choosing a<br>Linux printer driver (for example, "HP LaserJet 4").<br>Usually this parameter is not specified for any locally<br>attached printers; it is used for LPR printers on the<br>network.                                                                                                    |
| Name=printer name               | Provides both the name that is given in the local<br>printers list and the internal name of the local print<br>queue. Name must be between 1 and 16 characters,<br>starting with a letter and composed entirely of letters,<br>digits, underscores, and dashes.<br>NOTE: This parameter is mandatory (all other<br>common parameters are optional). |
| [PrinterID=Windows driver]      | Identifies the printer for the purpose of choosing a<br>Windows printer driver (for example, "Brother<br>MFC-420CN Printer"). Specify this parameter if you<br>are forwarding the printer access to a Citirx or<br>RDESKTOP connection.                                                                                                    |
| [printers.autolocate={no, yes}] | Yes/no option to automatically locate and register<br>available printers. Default is no.                                                                                                    |
| [PPD=PPD namel                  | Directly specifies a Postscript Printer Definition<br>filename for use as a local printer driver.<br>NOTE: The PPD option can be useful when attaching<br>a local printer for which you already have a CUPS<br>configuration on another system.                                                                                                    |

## <span id="page-60-0"></span>**Printer**

[Table 17](#page-57-1) contains the supported options you can use for the Printer parameter.

**TIP**: The Printer command line defines a locally attached printer connected through the noted interface.

**CAUTION**: Only the Name option is required for all supported printer parameters; other options you can use for the printer parameter are optional.

Example:

**Printer={[USB][USB1][USB2][USBLPT1][USBLPT2][USBSER1][USBSER2] [COM1][COM2]} common parameters**

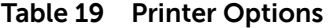

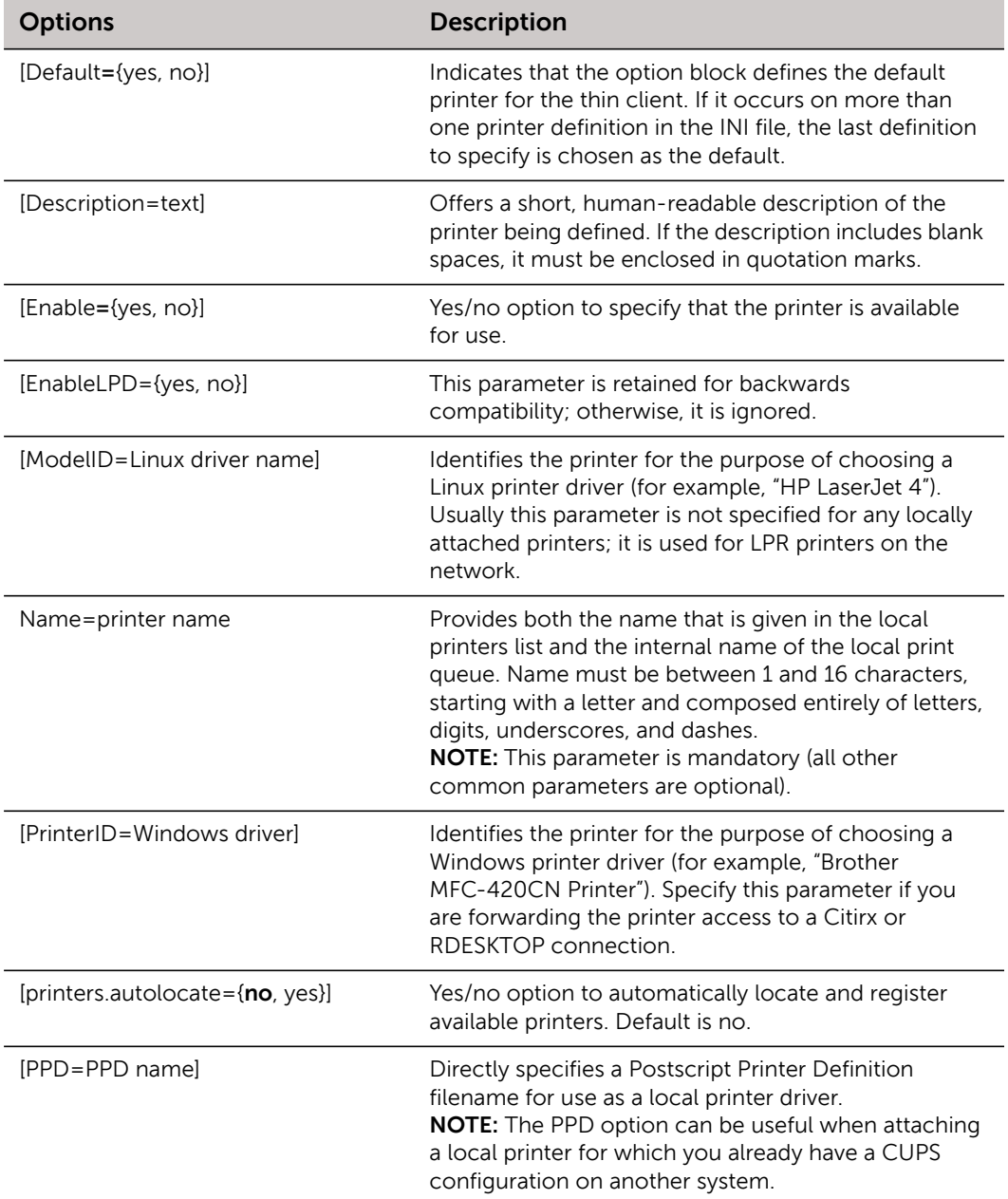

#### <span id="page-61-0"></span>**PrinterURI**

[Table 17](#page-57-1) contains the supported options you can use for the PrinterURI parameter.

**TIP**: The PrinterURI command line defines a printer using a URI supported by the Common Unix Printing System (CUPS). This command is useful when you want the thin client to access a printer for which you already have a working CUPS client because you can simply copy the URI from the /cups/printers.conf file on the existing client.

**CAUTION**: Only the Name option is required for all supported printer parameters; other options you can use for the printer parameter are optional.

Example:

```
PrinterURI=[ipp://[user[:password]@host[:port]/path
  [http://[user[:password]@host[:port]/path
  [socket://host[:port]
  [lpd://host/queue
  [smb://[user[:password]@[workgroup/]
     server[:port]/sharename
  [usb:/dev/usb/lpunit
  [parallel:/dev/lpunit
  [serial:/dev/ttySunit?baud=speed
```
#### **common parameters**

**TIP**: Additional protocols beyond those listed here (for example, FTP and TFTP) may be supported by the CUPS system on the thin client.

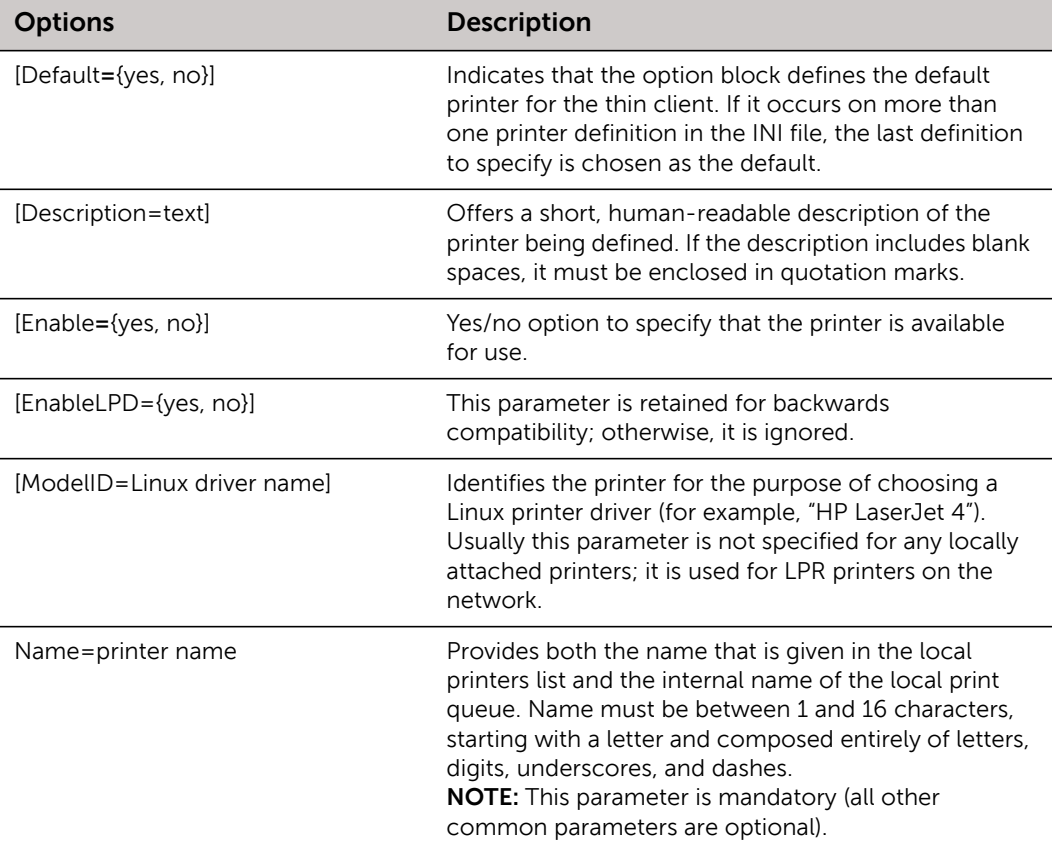

#### **Table 20 PrinterURI Options**

| <b>Options</b>                        | <b>Description</b>                                                                                                    |
|---------------------------------------|----------------------------------------------------------------------------------------------------|
| [PrinterID=Windows driver]            | Identifies the printer for the purpose of choosing a<br>Windows printer driver (for example, "Brother<br>MFC-420CN Printer"). Specify this parameter if you<br>are forwarding the printer access to a Citirx or<br>RDESKTOP connection.                |
| [printers.autolocate= $\{no, ves\}$ ] | Yes/no option to automatically locate and register<br>available printers. Default is no.                                                                                                    |
| [PPD=PPD name]                        | Directly specifies a Postscript Printer Definition<br>filename for use as a local printer driver.<br><b>NOTE:</b> The PPD option can be useful when attaching<br>a local printer for which you already have a CUPS<br>configuration on another system. |

**Table 20 PrinterURI Options , Continued**

#### <span id="page-63-0"></span>**SMBPrinter**

[Table 17](#page-57-1) contains the supported options you can use for the SMBPrinter parameter.

**TIP**: The SMBPrinter command line defines a network printer shared through the Windows Sever Message Block protocols.

**CAUTION**: Only the Name option is required for all supported printer parameters; other options you can use for the printer parameter are optional.

Example:

#### **SMBPrinter=host[username=username][password=password] [domain=Windows domain] common parameters**

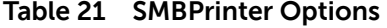

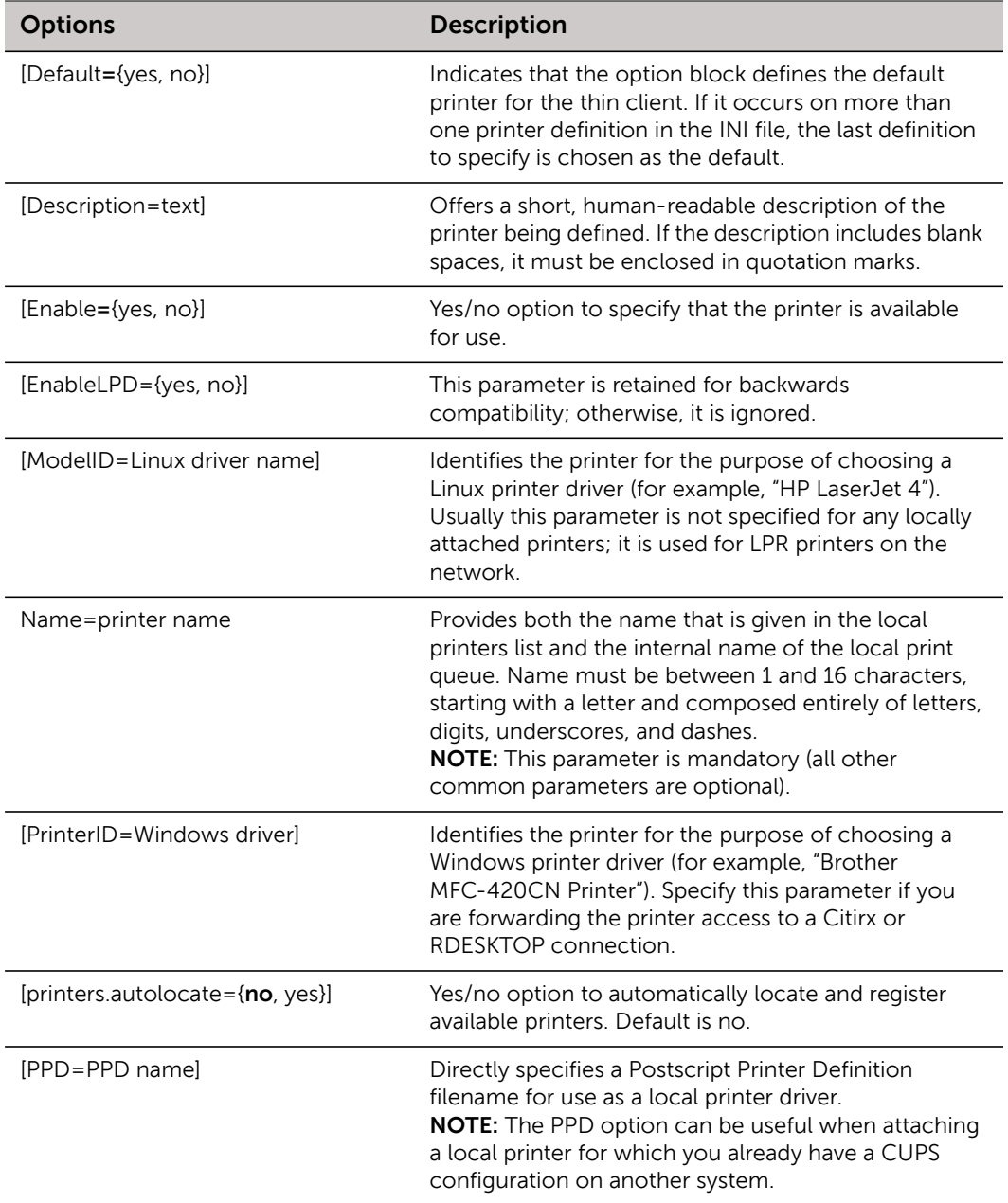

This page intentionally blank.

**58** Appendix B

# **C TimeZone Parameter: Values**

[Table 22](#page-66-0) contains the supported values that you can use for the TimeZone parameter.

**TIP**: You can use the TimeZone parameter in wlx.ini and \$MAC.ini files only.

**CAUTION**: The TimeZone parameter must be followed by the ManualOverride=true option.

Example:

**TimeZone="US/Pacific" ManualOverride=true \** 

<span id="page-66-0"></span>**Table 22 TimeZone Values** 

| Continent/ |                                                                                                    |
|------------|----------------------------------------------------------------------------------------------------|
| Country    | Value                                                                                                    |
| Africa     | The following values must be preceded with Africa/. For example,<br>Africa/Abidian is the value for the Abidian time zone.                                                                                                    |
|            | Abidjan, Accra, Addis Ababa, Algiers, Asmara, Asmera, Bamako,<br>Banqui, Banjul, Bissau, Blantyre, Brazzaville, Bujumbura,<br>Cairo, Casablanca, Ceuta, Conakry, Dakar, Dar es Salaam,<br>Djibouti, Douala, El Aaiun, Freetown, Gaborone, Harare,<br>Johannesburg, Kampala, Khartoum, Kiqali, Kinshasa, Lagos,<br>Libreville, Lome, Luanda, Lubumbashi, Lusaka, Malabo, Maputo,<br>Maseru, Mbabane, Mogadishu, Monrovia, Nairobi, Ndjamena,<br>Niamey, Nouakchott, Ouagadougou, Porto-Novo, Sao Tome,<br>Timbuktu, Tripoli, Tunis, Windhoek, |
|            | The following values can be used without being preceded with Africa/:<br>Eqypt, Libya                                                                                                    |

| Continent/<br>Country                       | Value                                                                                                    |  |  |  |
|---------------------------------------------|----------------------------------------------------------------------------------------------------|--|--|--|
| Americas (see<br>also Brazil.               | The following values must be preceded with America/. For example,<br>America/Adak is the value for the Adak time zone.                                                                                                    |  |  |  |
| Canada, Chile,<br>Mexico, United<br>States) | Adak, Anchorage, Anguilla, Antigua, Araguaina, Argentina/<br>Buenos_Aires, Argentina/Catamarca, Argentina/<br>ComodRivadavia, Argentina/Cordoba, Argentina/Jujuy,<br>Argentina/La_Rioja, Argentina/Mendoza, Argentina/<br>Rio Gallegos, Argentina/San Juan, Argentina/San Luis,<br>Argentina/Tucuman, Argentina/Ushuaia, Aruba, Asuncion,<br>Atikokan, Atka, Bahia, Barbados, Belem, Belize, Blanc-Sablon,<br>Boa_Vista, Bogota, Boise, Buenos_Aires, Cambridge_Bay,<br>Campo_Grande, Cancun, Caracas, Catamarca, Cayenne, Cayman,<br>Chicago, Chihuahua, Coral Harbour, Cordoba, Costa Rica,<br>Cuiaba, Curacao, Danmarkshavn, Dawson, Dawson_Creek, Denver,<br>Detroit, Dominica, Edmonton, Eirunepe, El_Salvador, Ensenada,<br>Fort_Wayne, Fortaleza, Glace_Bay, Godthab, Goose_Bay,<br>Grand Turk, Grenada, Guadeloupe, Guatemala, Guayaquil, Guyana,<br>Halifax, Havana, Hermosillo, Indiana/Indianapolis, Indiana/<br>Knox, Indiana/Marengo, Indiana/Petersburg, Indiana/<br>Tell_City, Indiana/Vevay, Indiana/Vincennes, Indiana/<br>Winamac, Indianapolis, Inuvik, Iqaluit, Jamaica, Jujuy, Juneau,<br>Kentucky/Louisville, Kentucky/Monticello, Knox_IN, La_Paz,<br>Lima, Los_Angeles, Louisville, Maceio, Managua, Manaus,<br>Marigot, Martinique, Mazatlan, Mendoza, Menominee, Merida,<br>Mexico_City, Miquelon, Moncton, Monterrey, Montevideo,<br>Montreal, Montserrat, Nassau, New York, Nipigon, Nome, Noronha,<br>North_Dakota/Center, North_Dakota/New_Salem, Panama,<br>Pangnirtung, Paramaribo, Phoenix, Port-au-Prince,<br>Port_of_Spain, Porto_Acre, Porto_Velho, Puerto_Rico,<br>Rainy_River, Rankin_Inlet, Recife, Regina, Resolute,<br>Rio Branco, Rosario, Santiago, Santo Domingo, Sao Paulo,<br>Scoresbysund, Shiprock, St_Barthelemy, St_Johns, St_Kitts,<br>St_Lucia, St_Thomas, St_Vincent, Swift_Current, Tegucigalpa,<br>Thule, Thunder_Bay, Tijuana, Toronto, Tortola, Vancouver, |  |  |  |

**Table 22 TimeZone Values, Continued**

The following values can be used without being preceded with America/: Cuba, Jamaica, Navajo

| Continent/<br>Country      | Value                                                                                                    |
|----------------------------|----------------------------------------------------------------------------------------------------|
| Asia (see also<br>Mideast) | The following values must be preceded with Asia/. For example, Asia/Aden<br>is the value for the Aden time zone.                                                                                                    |
|                            | Aden, Almaty, Amman, Anadyr, Aqtau, Aqtobe, Ashgabat, Ashkhabad,<br>Baghdad, Bahrain, Baku, Bangkok, Beijing, Beirut, Bishkek,<br>Brunei, Calcutta, Choibalsan, Chongqing, Chungking, Colombo,<br>Dacca, Damascus, Dhaka, Dili, Dubai, Dushanbe, Gaza, Harbin,<br>Ho_Chi_Minh, Hong_Kong, Hovd, Irkutsk, Istanbul, Jakarta,<br>Jayapura, Jerusalem, Kabul, Kamchatka, Karachi, Kashgar,<br>Katmandu, Kolkata, Krasnoyarsk, Kuala_Lumpur, Kuching, Kuwait,<br>Macao, Macau, Magadan, Makassar, Manila, Muscat, Nicosia,<br>Novosibirsk, Omsk, Oral, Phnom_Penh, Pontianak, Pyongyang,<br>Qatar, Qyzylorda, Rangoon, Riyadh, Riyadh87, Riyadh88, Riyadh89,<br>Saigon, Sakhalin, Samarkand, Seoul, Shanghai, Singapore,<br>Taipei, Tashkent, Tbilisi, Tehran, Tel_Aviv, Thimbu, Thimphu,<br>Tokyo, Ujung Pandang, Ulaanbaatar, Ulan Bator, Urumgi,<br>Vientiane, Vladivostok, Yakutsk, Yekaterinburg, Yerevan |
|                            | The following values can be used without being preceded with Asia/:<br>Hongkong, Iran, Israel, Japan, Singapore, Turkey                                                                                                    |
| Australia                  | The following values must be preceded with Australia/. For example,<br>Australia/ACT is the value for the ACT time zone.                                                                                                    |
|                            | ACT, Adelaide, Brisbane, Broken_Hill, Canberra, Currie, Darwin,<br>Eucla, Hobart, LHI, Lindeman, Lord_Howe, Melbourne, NSW, North,<br>Perth, Queensland, South, Sydney, Tasmania, Victoria, West,<br>Yancowinna                                                                                                    |
| Brazil                     | The following values must be preceded with Brazil/. For example,<br>Brazil/Acre is the value for the Acre time zone.                                                                                                    |
|                            | Acre, DeNoronha, East, West                                                                                                    |
| Canada                     | These values are proceeded by Canada/. For example,<br>Canada/Atlantic is the value for the Atlantic time zone.                                                                                                    |
|                            | Atlantic, Central, East-Saskatchewan, Eastern, Mountain,<br>Newfoundland, Pacific, Saskatchewan, Yukon                                                                                                    |
| Chile                      | Chile/Continental, Chile/EasterIsland                                                                                                    |

**Table 22 TimeZone Values, Continued**

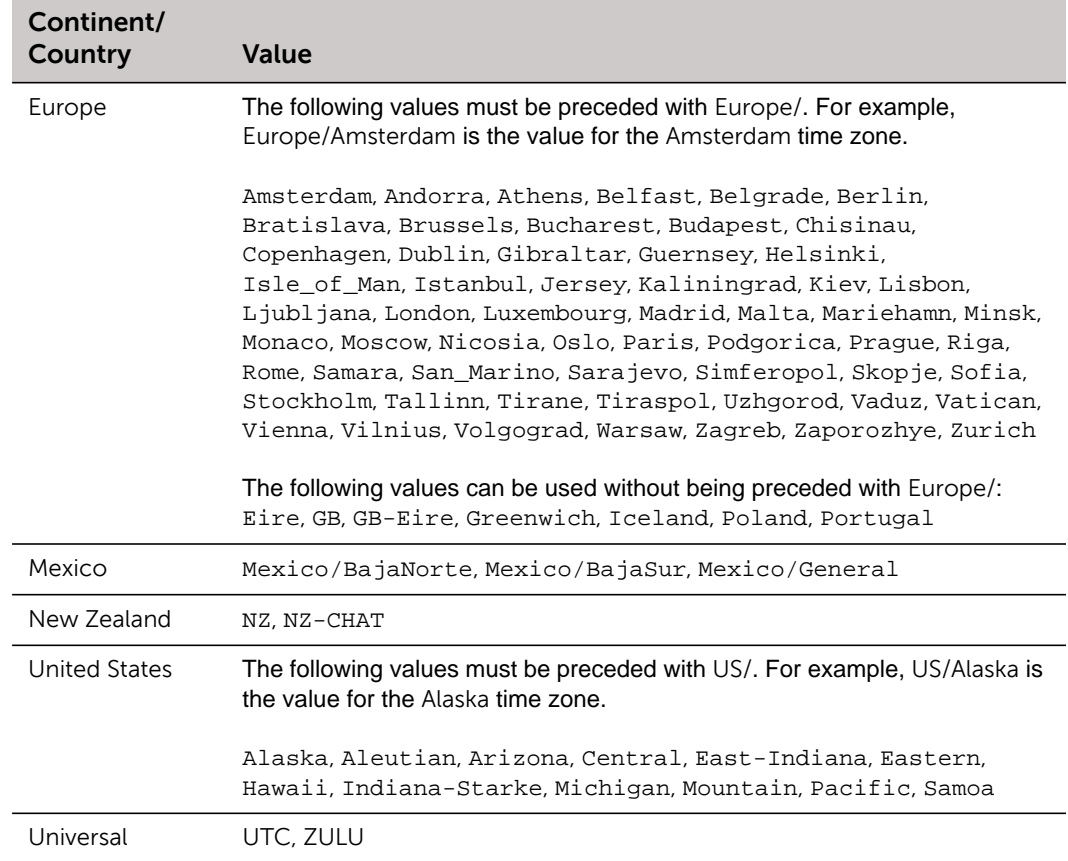

#### **Table 22 TimeZone Values, Continued**

# **D Keyboard.layouts Parameter: Values**

[Table 23](#page-70-0) contains the values that you can use for the Keyboard.layouts parameter (to designate the keyboard type).

**TIP**: You can use the Keyboard.layouts parameter in wlx.ini, \$MAC.ini, and {username}.ini files.

**CAUTION**: All values listed in [Table 23](#page-70-0) work on the thin client locally. However, the values marked with an x are also supported on ICA and RDP connections only.

In addition, values listed in the Notes column that are marked with an asterisk (\*) are legacy values that are supported by ICA or RDP (as marked).

Example:

**Keyboard.layouts=us \** 

<span id="page-70-0"></span>**Table 23 Keyboard.layouts Values** 

| Country        | <b>ICA</b> | <b>RDP</b> | Value              | <b>Notes</b>                      |
|----------------|------------|------------|--------------------|-----------------------------------|
| Albania        |            |            | al                 |                                   |
| Armenia        |            |            | am_phonetic        | Phonetic                          |
| Arabic         | X          | X          | ara                | *Arabic (Egypt)                   |
|                |            |            | ara_azerty         | Azerty                            |
|                |            |            | ara_azerty_digits  | Azerty\digits                     |
|                |            |            | ara_digits         | Digits                            |
|                |            |            | ara_qwerty_digits  |                                   |
| Azerbajian     |            |            | az_cyrillic        | Cyrillic                          |
| Bangladesh     |            |            | bd_probhat         |                                   |
| <b>Belarus</b> |            |            | by                 |                                   |
|                |            |            | by_winkeys         | Winkeys                           |
|                |            |            | by_latin           | Latin                             |
| Belgium        | X          |            | be                 | *Belgian French                   |
|                |            |            | be_nodeadkeys      | Eliminate dead keys               |
|                |            |            | be_iso-alternate   | ISO alternate                     |
|                |            |            | be_sundeadkeys     | Sun dead keys                     |
| <b>Bhutan</b>  |            |            | bt                 |                                   |
| <b>Bosnia</b>  |            |            | ba_unicode         | Use Bosnian digraphs              |
|                |            |            | ba_alternatequotes | Use guillmots for quotes          |
|                |            |            | ba_unicodeus       | US keyboard with Bosnian digraphs |
|                |            |            | ba_us              | US keyboard with Bosnian letters  |
| Brazil         | X          | Х          | br                 | *Brazilian                        |

Download from Www.Somanuals.com. All Manuals Search And Download.

| Country         | <b>ICA</b> | <b>RDP</b> | Value                 | <b>Notes</b>                     |
|-----------------|------------|------------|-----------------------|----------------------------------|
|                 |            |            | br_nodeadkeys         | Eliminate dead keys              |
| <b>Bulgaria</b> |            |            | bg_phonetic           |                                  |
| Cambodia        |            |            | kh                    |                                  |
| Canada          | Х          | X          | ca                    | *Canadian English (Multilingual) |
|                 |            |            | ca_fr                 | *Canadian French                 |
|                 |            |            | ca_multi-2gr          | Multi-lingual, second part       |
|                 |            | X          | ca_fr-dvorak          | French Dvorak                    |
|                 | X          |            | ca_fr-legacy          | French (legacy)                  |
|                 |            |            | ca_ike                | Inuktitut                        |
|                 | X          | X          | ca_multi              | Multi-lingual, first part        |
|                 |            | Х          | ca_multix             | Mult-ilingual                    |
| Croatia         | X          | X          | hr                    | *Croatian                        |
| Denmark         | X          | X          | dk                    | *Danish                          |
|                 |            |            | dk_nodeadkeys         | Eliminate dead keys              |
| Estonia         |            |            | ee_dvorak             | Dvorak                           |
|                 |            |            | ee_nodeadkeys         | Eliminate dead keys              |
| Faroe           |            |            | fo_nodeadkeys         | Eliminate dead keys              |
| Finland         | X          | X          | fi                    | *Finish                          |
|                 |            |            | fi_smi                | Northern Saami                   |
|                 |            |            | fi_nodeadkeys         | Eliminate dead keys              |
| France          | X          | X          | fr                    | *French                          |
|                 |            |            | fr_dvorak             | Dvorak                           |
|                 |            |            | fr_nodeadkeys         | Elminate dead keys               |
|                 |            |            | fr_latin9             | Alternative                      |
|                 |            |            | fr_latin9_nodeadkeys  | Alternative, eliminate dead keys |
|                 |            |            | fr_latin9_sundeadkeys | Alternative, Sun dead keys       |
|                 |            |            | fr_sundeadkeys        | Sun dead keys                    |
| Georgia         |            |            | ge_ru                 | Russian                          |
| Germany         | X          | X          | de                    | *German                          |
|                 | X          | X          | de_CH                 | *Swiss German                    |
|                 |            |            | de_deadacute          | Dead acute                       |
|                 |            |            | de_deadgraveacute     | Dead grave acute                 |
|                 |            |            | de_dvorak             | Dvorak                           |
|                 |            |            | de_nodeadkeys         | Eliminate dead keys              |

**Table 23 Keyboard.layouts Values , Continued**

Download from Www.Somanuals.com. All Manuals Search And Download.
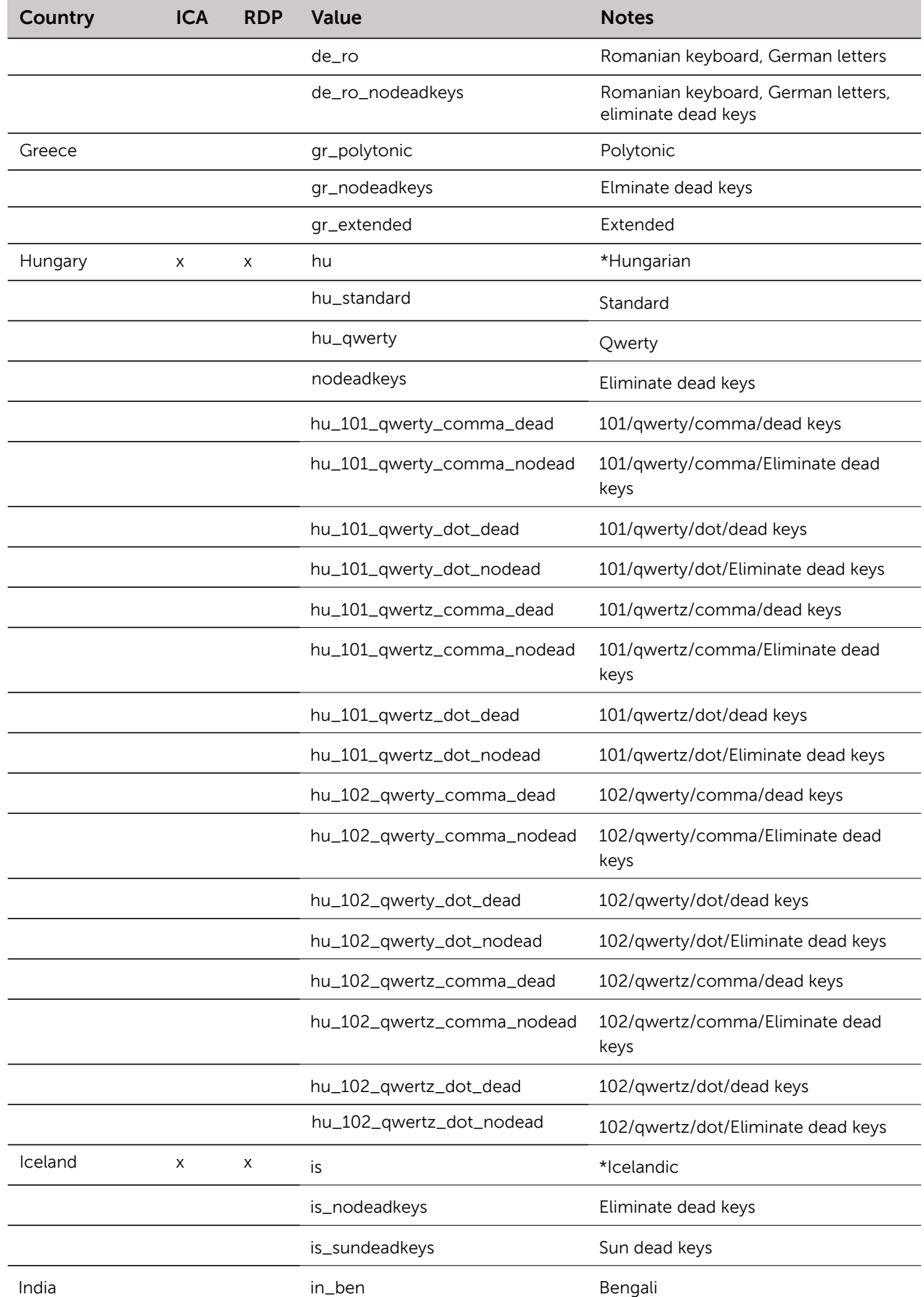

## **Table 23 Keyboard.layouts Values , Continued**

| Country    | <b>ICA</b>  | <b>RDP</b>     | Value             | <b>Notes</b>           |
|------------|-------------|----------------|-------------------|------------------------|
|            |             |                | in_ben_probhat    | Bengali Probhat        |
|            |             |                | in_guj            | Gujarati               |
|            |             |                | in_guru           | Gurmukhi               |
|            |             |                | in_kan            | Kannada                |
|            |             |                | in_mal            | Malayalam              |
|            |             |                | in_ori            | Oriya                  |
|            |             |                | in_tam            | Tamil                  |
|            |             |                | in_tam_tab        | Tamil TAB Typewriter   |
|            |             |                | in_tam_tscii      | Tamil TSCII Typewriter |
|            |             |                | in_tam_unicode    | Tamil Unicode          |
|            |             |                | in_tel            | Telugu                 |
|            |             |                | in_urd            | Urdu                   |
| Iran       |             |                | ir_keypad         | Keypad                 |
|            |             |                | ir_pro            | Pro                    |
|            |             |                | ir_pro_keypad     | Pro Keypad             |
| Ireland    |             |                | ie_unicodeexpert  | UnicodeExpert          |
|            |             |                | ie_clogaelach     | CloGaelach             |
|            |             |                | ie_ogam           | Ogham                  |
|            |             |                | ie_ogam_is434     | Ogham IS434            |
| Israel     |             |                | il_si1452         | si1452                 |
|            |             |                | il_lyx            | lyx                    |
|            |             |                | il_phonetic       | Phonetic               |
| Italy      | $\mathsf X$ | $\pmb{\times}$ | it                | *Italian               |
|            |             |                | it_nodeadkeys     | Eliminate dead keys    |
| Japan      | $\mathsf X$ | X              | jp                | *Japanese              |
| Kazakhstan |             |                | kz_kazrus         | Kazakh with Russian    |
|            |             |                | kz_ruskaz         | Russian with Kazakh    |
| Korean     | $\mathsf X$ | $\mathsf X$    | ko                | *Korean                |
| Latin      |             |                | latam_nodeadkeys  | Eliminate dead keys    |
|            |             |                | latam_sundeadkeys | Sun dead keys          |
|            |             |                | lv_tilde          | Tilde (~) variant      |

**Table 23 Keyboard.layouts Values , Continued**

| Country            | <b>ICA</b> | <b>RDP</b> | Value                   | <b>Notes</b>                              |
|--------------------|------------|------------|-------------------------|-------------------------------------------|
| Latin American     | X          | X          | latam                   | *Latin American                           |
| <b>Netherlands</b> | X          | X          | nl                      | *Dutch                                    |
| Norway             | х          | X          | no                      | *Norwegian                                |
|                    |            |            | no_smi_nodeadkeys       | Northern Saami, eliminate dead keys       |
|                    |            |            | no_dvorak               | Dvorak                                    |
|                    |            |            | no_nodeadkeys           | Eliminate dead keys                       |
|                    |            |            | no_smi                  | Northern Saami                            |
| Pakistan           |            |            | pk                      |                                           |
| Poland             | Χ          | Χ          | pl                      | *Polish (Programmers)                     |
|                    |            |            | pl_qwertz               | qwertz                                    |
|                    |            |            | pl_dvorak               | Dvorak                                    |
|                    |            |            | pl_dvorak_altquotes     | Dvorak, Polish quotes on key "1/!"        |
|                    |            |            | pl_dvorak_quotes        | Dvorak, Polish quotes on quotemark<br>key |
| Portugal           | X          | X          | pt                      | *Portuguese                               |
|                    |            |            | pt_nodeadkeys           | Eliminate dead keys                       |
|                    |            |            | pt_sundeadkeys          | Sun dead keys                             |
| Romania            |            |            | ro_std                  | Standard                                  |
|                    |            |            | ro_winkeys              | Winkeys                                   |
| Russia             | X          | X          | ru                      | *Russian                                  |
|                    |            |            | ru_phonetic             | Phonetic                                  |
|                    |            |            | ru_typewriter           | Typewriter                                |
|                    |            |            | ru_winkeys              | Winkeys                                   |
| Serbia             |            |            | $CS_{yZ}$               | Z and ZHE swapped                         |
|                    |            |            | cs_latin                | Latin                                     |
|                    |            |            | cs_latinyz              | Latin qwerty                              |
|                    |            |            | cs_latinunicode         | Latin Unicode                             |
|                    |            |            | cs_latinunicodeyz       | Latin Unicode qwerty                      |
|                    |            |            | cs_latinalternatequotes | Latin with guillemots                     |
|                    |            |            | cs_alternatequotes      | With guillemots                           |
|                    |            |            | $CS_{yZ}$               | Z and ZHE swapped                         |
| Slovakia           |            |            | si_alternatequotes      | Use guillemots for quotes                 |

**Table 23 Keyboard.layouts Values , Continued**

| Country     | <b>ICA</b>  | <b>RDP</b>  | Value               | <b>Notes</b>                          |
|-------------|-------------|-------------|---------------------|---------------------------------------|
|             |             |             | si_unicode          | Use Slovenian digraphs                |
|             |             |             | si_unicodeus        | US keyboard with Slovenian digraphs   |
|             |             |             | $si$ <sub>_us</sub> | US keyboard with Slovenian letters    |
| Slovenia    | X           | X           | si                  | *Slovenian                            |
| Spain       | Χ           | Х           | es                  | *Spanish                              |
|             |             |             | es_sundeadkeys      | Sun dead keys                         |
|             |             |             | es_dvorak           | Dvorak                                |
|             |             |             | es_nodeadkeys       | Eliminate dead keys                   |
| Sri Lanka   |             |             | lk_tam_tab          | Tamil TAB typewriter                  |
|             |             |             | lk_tam_unicode      | Tamil Unicode                         |
| Sweden      | X           | Х           | se                  | *Swedish                              |
|             |             |             | se_dvorak           | Dvorak                                |
|             |             |             | se_nodeadkeys       | Eliminate dead keys                   |
|             |             |             | se_smi              | Northern Saami                        |
|             |             |             | se_rus              | Russian phonetic                      |
|             |             |             | se_rus_nodeadkeys   | Russian phonetic, eliminate dead keys |
| Switzerland | X           | X           | ch_de_nodeadkeys    | Swiss-German, eliminate dead keys     |
|             | X           | X           | ch_de_sundeadkeys   | Swiss-German, Sun dead keys           |
|             |             |             | $ch$ _fr            | *Swiss-French                         |
|             | X           | Х           | ch_fr_nodeadkeys    | Swiss-French, eliminate dead keys     |
|             | x           | X           | ch_fr_sundeadkeys   | Swiss-French, Sun dead keys           |
|             |             |             | de_ch               | *Swiss-German                         |
|             | X           | X           | $fr\_ch$            | *Swiss-French                         |
| Syria       |             |             | sy_syc              | Syriac                                |
|             |             |             | sy_syc_phonetic     | Syriac phonetic                       |
| Tajikistan  |             |             | tj                  |                                       |
| Thailand    | $\mathsf X$ | $\mathsf X$ | th                  | *Thai                                 |
|             |             |             | th_pat              | Pattachote                            |
|             |             |             | th_tis              | TIS-820.2538                          |

**Table 23 Keyboard.layouts Values , Continued**

| <b>Country</b> | <b>ICA</b>     | <b>RDP</b>  | Value         | <b>Notes</b>                                  |
|----------------|----------------|-------------|---------------|-----------------------------------------------|
| Turkey         | X              | Х           | tr            | *Turkish (Q)                                  |
|                |                |             | tr_alt        | Alt-Q                                         |
|                | X              | X           | $tr_f$        | *Turkish (F)                                  |
| Ukraine        |                |             | ua_phonetic   | Phonetic                                      |
|                |                |             | ua_rstu       | Standard RSTU                                 |
|                |                |             | ua_rstu_ru    | Standard RSTU on Russian layout               |
|                |                |             | ua_typewriter | Typewriter                                    |
|                |                |             | ua_winkeys    | Winkeys                                       |
| U.K.           | X              | X           | gb            | *British English                              |
|                |                |             | gb_intl       | International (with dead keys)                |
|                |                |             | gb_dvorak     | Dvorak                                        |
| U.S.           | $\pmb{\times}$ | $\mathsf X$ | us            | *U.S. English                                 |
|                |                |             | us_alt-intl   | Alternative international (former<br>us_intl) |
|                | $\pmb{\times}$ | X           | us_dvorak     | *US-Dvorak                                    |
|                | X              | X           | us_intl       | *US-International (with dead keys)            |
|                |                | X           | us_rus        | Russian phonetic                              |
| Uzbekistan     |                |             | uz            |                                               |
| Vietnam        |                |             | vn            |                                               |

**Table 23 Keyboard.layouts Values , Continued**

**70 Appendix D** 

This page intentionally blank.

## **Tables**

- [1 System Variables 5](#page-12-0)
- [2 General Settings: wlx.ini files and \\$MAC.ini files only 8](#page-15-0)
- [3 Peripheral Settings: wlx.ini files and \\$MAC.ini files only](#page-21-0) 14
- [4 Connection Settings: wlx.ini files and \\$MAC.ini files only](#page-22-0) 15
- [5 General Settings: wlx.ini files, \\$MAC.ini files, and {username}.ini files 2](#page-29-0)2
- [6 Peripheral Settings: wlx.ini files, \\$MAC.ini files, and {username}.ini files 2](#page-31-0)4
- [7 Connection Settings: wlx.ini files, \\$MAC.ini files, and {username}.ini files](#page-33-0) 26
- [8 Chromium Connect Options 3](#page-37-0)0
- [9 ICA Connect Options](#page-38-0) 31
- [10 Custom Connect Options 3](#page-42-0)5
- 11 Ericom PowerTerm<sup>®</sup> TEC Connect Options 36
- [12 RDP Connect Options 3](#page-45-0)8
- [13 SSH Connect Options 4](#page-49-0)2
- [14 VMware View Client Connect Options](#page-50-0) 43
- [15 VNC Viewer Connect Option List 4](#page-52-0)5
- [16 Mozilla Firefox Connect Options 4](#page-54-0)7
- [17 JetDirectPrinter Options 5](#page-57-0)0
- [18 NetworkPrinter Options](#page-59-0) 52
- [19 Printer Options](#page-60-0) 53
- [20 PrinterURI Options](#page-61-0) 54
- [21 SMBPrinter Options](#page-63-0) 56
- [22 TimeZone Values](#page-66-0) 59
- [23 Keyboard.layouts Values](#page-70-0) 63

**Reference Guide**

**Dell® Wyse Enhanced Ubuntu Linux INI Files Issue: 040414**

Written and published by: Dell Inc., April 2014

Created using FrameMaker® and Acrobat®

Free Manuals Download Website [http://myh66.com](http://myh66.com/) [http://usermanuals.us](http://usermanuals.us/) [http://www.somanuals.com](http://www.somanuals.com/) [http://www.4manuals.cc](http://www.4manuals.cc/) [http://www.manual-lib.com](http://www.manual-lib.com/) [http://www.404manual.com](http://www.404manual.com/) [http://www.luxmanual.com](http://www.luxmanual.com/) [http://aubethermostatmanual.com](http://aubethermostatmanual.com/) Golf course search by state [http://golfingnear.com](http://www.golfingnear.com/)

Email search by domain

[http://emailbydomain.com](http://emailbydomain.com/) Auto manuals search

[http://auto.somanuals.com](http://auto.somanuals.com/) TV manuals search

[http://tv.somanuals.com](http://tv.somanuals.com/)